### **Faculdade de Engenharia da Universidade do Porto**

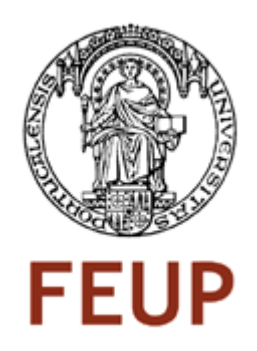

### **CLASSIFICAÇÃO AUTOMÁTICA DE LESÕES CUTÂNEAS**

Bruno António Ferra Almeida Rodrigues

VERSÃO PROVISÓRIA

Dissertação realizada no âmbito do Mestrado Integrado em Engenharia Electrotécnica e de Computadores Major Telecomunicações

Orientador: Prof. Jorge Manuel Gomes Barbosa

Junho 2011

© Bruno António Ferra Almeida Rodrigues, 2011

### <span id="page-2-0"></span>**Resumo**

Este projecto nasceu da necessidade de monitorizar a evolução de lesões cutâneas. A monitorização precisa dos dados antropométricos das lesões cutâneas é de extrema importância no desempenho dos enfermeiros na prestação contínua dos cuidados aos pacientes, já que possibilita o seguimento preciso da evolução das lesões, avaliar quais os tratamentos mais promissores a nível terapêutico e, em última análise, avaliar quais os dispositivos de tratamento, especificamente os apósitos, que levam a períodos de cicatrização menores.

Os métodos existentes hoje em dia para o efeito são escassos, subjectivos de aplicar e dispendiosos.

A aplicação deste projecto em meio hospitalar, por exemplo, possibilitaria uma melhor prestação de cuidados aos doentes e uma melhor gestão dos recursos na área da saúde.

No âmbito deste projecto, desenvolveu-se um protótipo que, por análise de imagem de várias características presentes em fotografias de lesões, nomeadamente, dimensões (comprimento, largura) e cor, possibilita o acompanhamento da evolução da lesão. Com o registo destes dados fiáveis é possível comprovar a eficácia de determinados produtos de tratamento em detrimento de outros, avaliar os gastos associados ao processo de cicatrização das lesões utilizando diferentes opções terapêuticas, o tempo de cicatrização médio de cada lesão, entre outros, para assim tornar os tratamentos cada vez mais eficientes.

O protótipo foi desenvolvido em MATLAB, tendo sido utilizada uma base de dados de imagens gentilmente cedidas pelo Enfermeiro Nuno Correia do Centro Hospitalar do Porto - Hospital de Santo António.

### <span id="page-4-0"></span>**Abstract**

This project arose from the need to monitor the evolution of skin lesions. The precise monitoring of anthropometric data of skin lesions is extremely important in the performance of nurses in providing continuous care to patients, as it enables accurate tracking of the evolution of the lesions, to assess which treatments are the most promising at a therapeutic level and ultimately assess which treatment devices, specifically the appositional, may lead to shorter healing times.

The methods available today for this purpose are scarce, subjective and expensive to apply.

The implementation of this project in a hospital scenario, for example, would enable better delivery of patient care and better management of resources in the health department.

In this project, we developed a prototype that, by image analysis of various features present in photographs of injuries, including dimensions (length, width) and color, allows monitoring the evolution of the lesion. By registering this reliable data it is possible to prove the efficacy of treatment of certain products over others, assess the costs associated with the healing process of lesions using different therapeutic options, the average healing time of each injury, among others, in order to make treatment more efficient.

The prototype was developed in MATLAB, using a database of images courtesy of Nuno Correia a Male Nurse from the Hospital Centre of Porto - Hospital de Santo Antonio.

## <span id="page-6-0"></span>**Agradecimentos**

Agradeço ao meu orientador, Prof. Jorge Manuel Gomes Barbosa, pelos incentivos, sugestões fundamentais à elaboração deste trabalho, e também, pelos ensinamentos e conselhos dados durante todo o mestrado.

O meu obrigado ao Enfermeiro Nuno Correia e irmão Filipe Correia pela disponibilidade e ideia nos encontros e amabilidade em fornecer as imagens das lesões.

À minha família que tudo fez para que eu nunca desistisse e à Ivete pela força e carinho nos momentos mais difíceis.

Agradeço a todos os docentes que me ajudaram na vida académica.

O meu muito obrigado.

# Índice

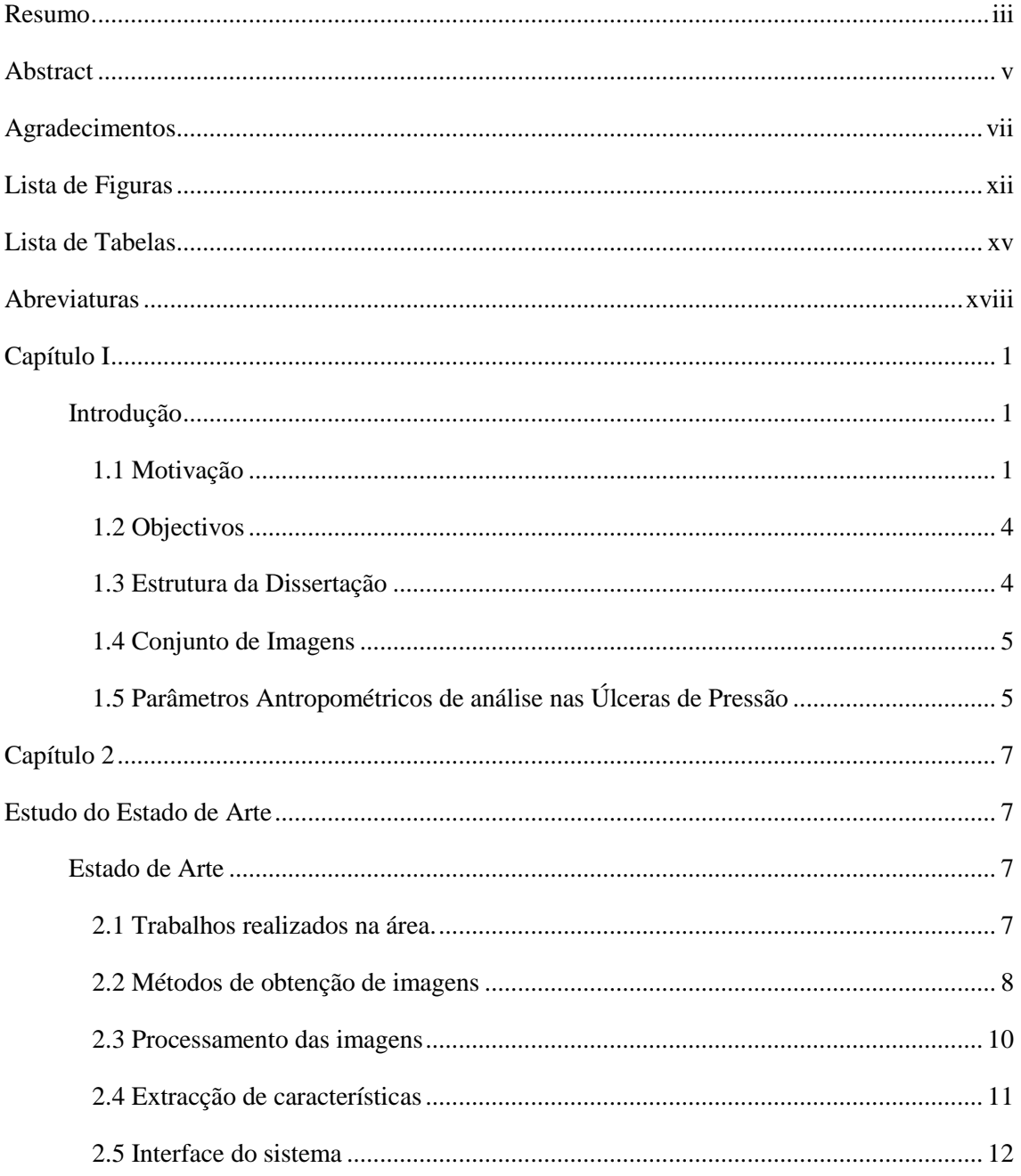

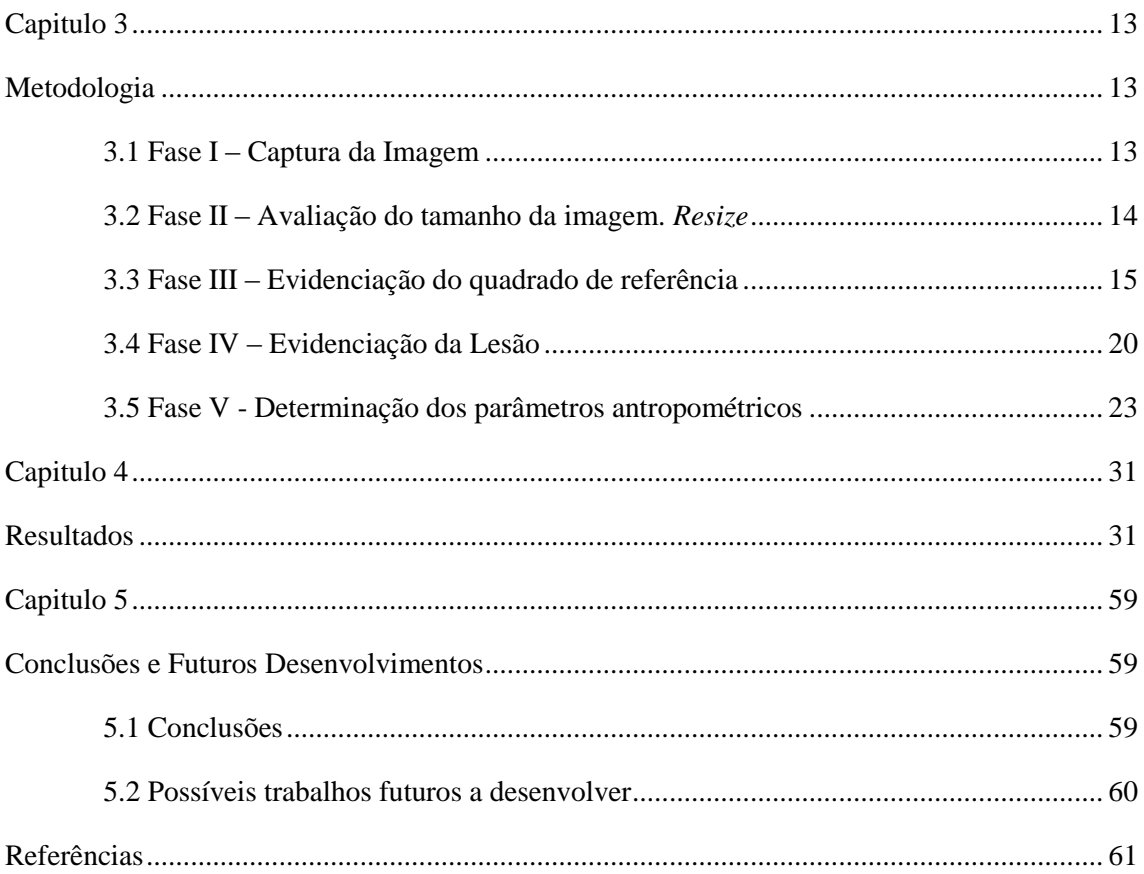

# <span id="page-11-0"></span>**Lista de Figuras**

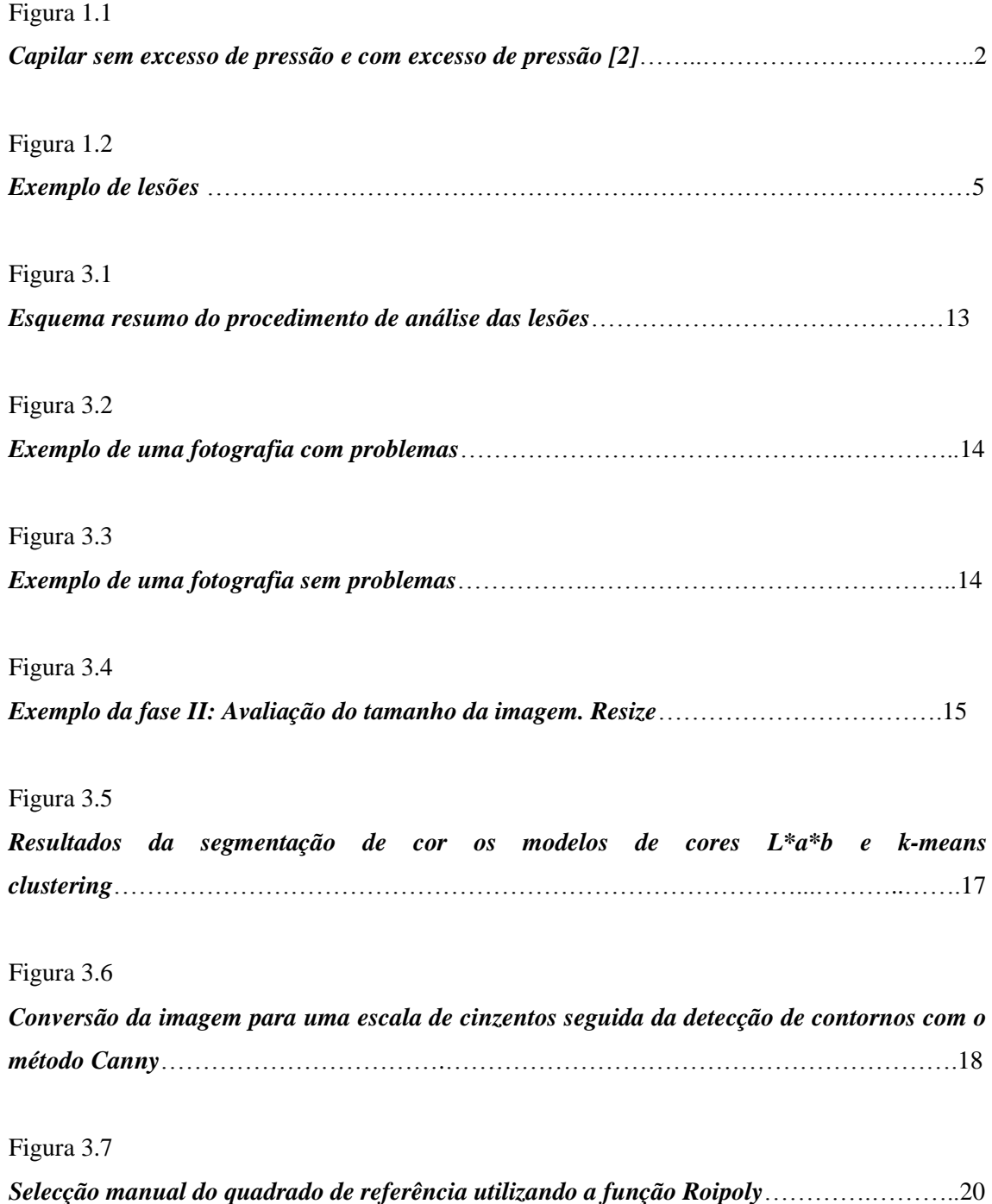

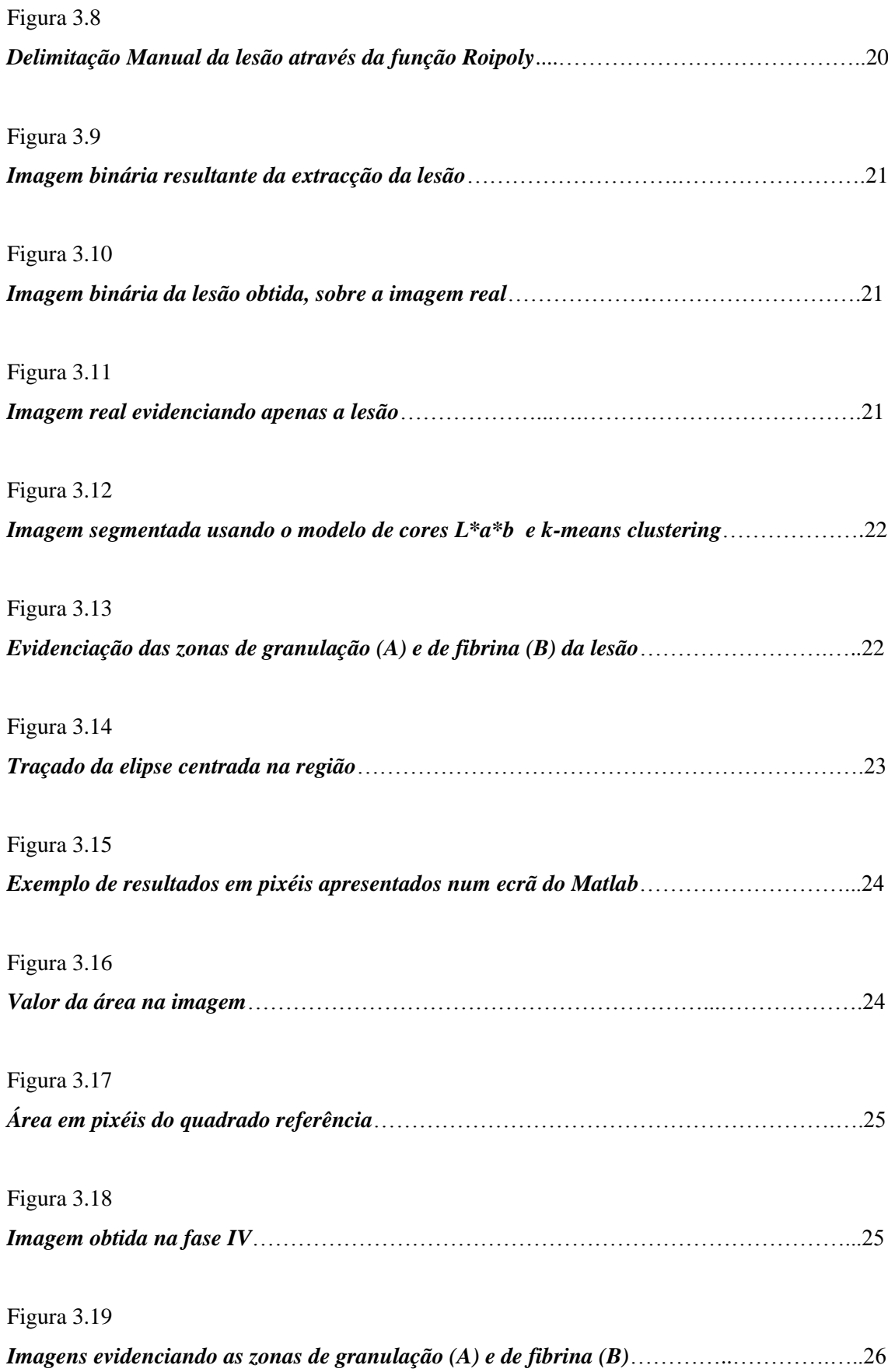

Figura 3.20

*Imagens evidenciando as zonas de granulação(A) e de fibrina (B) na forma binária*………26

Figura 3.21

*Imagens com as áreas correspondentes às regiões de granulação (A) e de fibrina (B)*……27

## <span id="page-14-0"></span>**Lista de Tabelas**

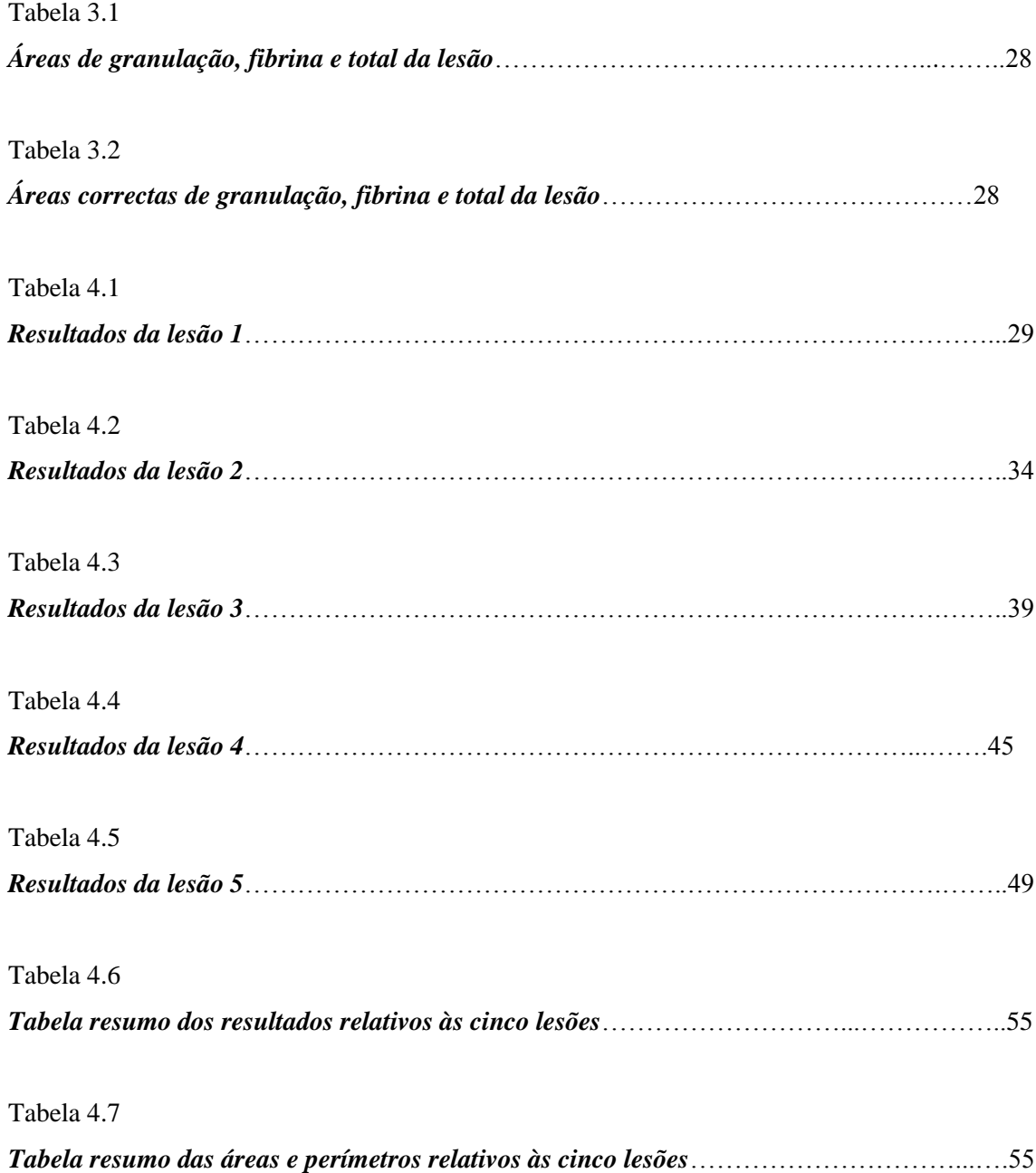

Tabela 4.8

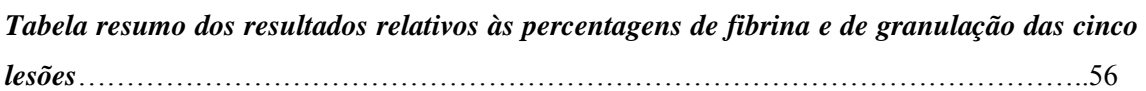

## <span id="page-17-0"></span>**Abreviaturas**

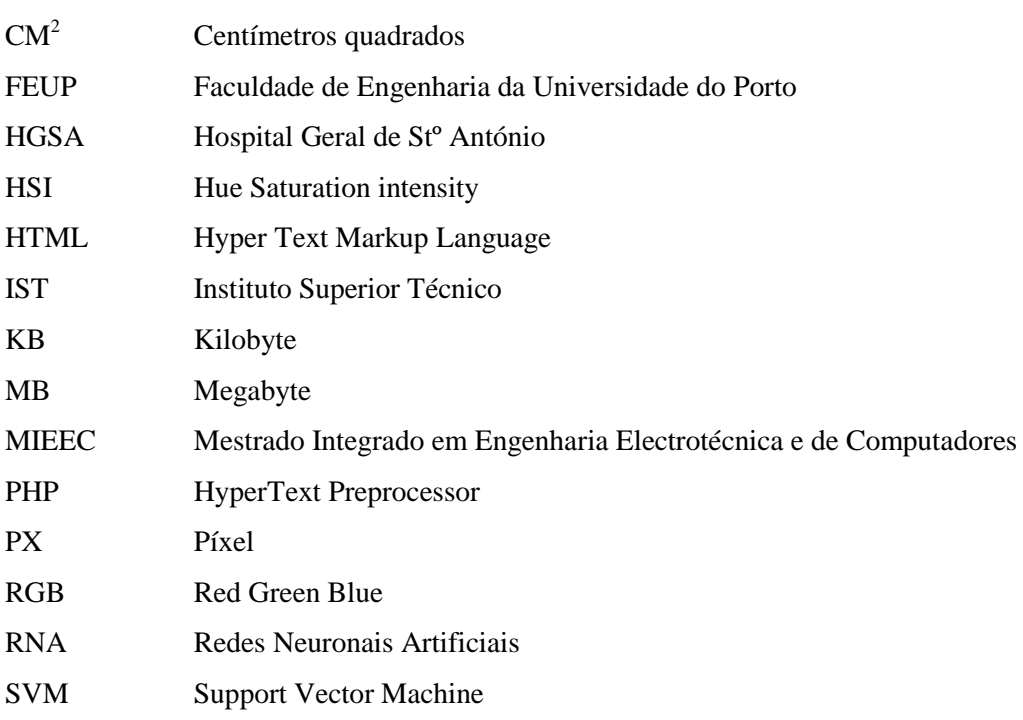

## <span id="page-20-0"></span>**Capítulo I**

### <span id="page-20-1"></span>**Introdução**

Esta dissertação insere-se no Mestrado Integrado em Engenharia Electrotécnica e de Computadores (MIEEC) da Faculdade de Engenharia da Universidade do Porto (FEUP). Nesta nota introdutória ao trabalho, será descrita a motivação subjacente ao projecto, serão traçados os objectivos propostos, e descrita a estrutura da dissertação em si. Serão ainda apresentadas imagens representativas dos tipos de lesões que serão alvo de análise.

#### <span id="page-20-2"></span>1.1 Motivação

A pele cobre toda a superfície do corpo humano, sendo o seu maior órgão. Pode ser afectada por lesões muito distintas. As mais frequentes e típicas - consideradas evidentes, correspondem a alterações da pele mais ou menos circunscritas e muito comuns. Podem ser causadas por vários problemas e distinguem-se, por exemplo, pela uniformidade dos seus traços mais relevantes, como o seu aspecto, ou pelas camadas da pele que costumam afectar.

Embora não sejam as únicas, as lesões cutâneas mais frequentes incluem:

• Máculas, manchas ou alterações circunscritas da cor da pele. São lesões planas e não possuem qualquer relevo. Podem variar no tamanho, cor, forma, localização ou evolução.

• Pápulas, elevações demarcadas da pele, de consistência sólida.

• Perda de tecido, caracterizada pela perda de uma parte dos tecidos superficiais da pele. Nos casos mais graves em que a erosão é mais profunda, forma-se uma úlcera [1].

Este protótipo poderá analisar variados tipos de lesões: úlceras venosas, arteriais e de pressão, Feridas cirúrgicas e traumáticas, Escoriações, Lacerações, Incisões, Queimaduras e Necroses.

As **úlceras** de origem **venosa** são consequência da estase venosa, isto é, da diminuição da velocidade da circulação do sangue. Localizam-se essencialmente no terço inferior da perna [3] e muitas vezes apresentam varizes próximas. Para além do quadro clínico associado ao comprometimento do sistema venoso, ou seja, pernas pesadas, cansaço, edema, as lesões apresentam aspectos característicos: bordos irregulares associados muitas vezes a infecção que quando presente, poderá resultar em necrose da pele (morte do tecido) [4].

As **úlceras arteriais** resultam da interrupção total ou parcial do fluxo arterial, principalmente nos dedos e nos pés já que nestes locais as artérias são únicas e distais, logo, com menos vascularização. São lesões muitas vezes associadas à diabetes [3]. A principal queixa associada a este tipo de úlceras, é a dor devida à circulação deficitária. As lesões apresentam fundo pálido e tecidos necróticos em menor extensão [4].

As **úlceras de pressão**, também designadas de úlceras de decúbito ou mais vulgarmente por escaras, são provocadas pela constante compressão a que as zonas que suportam o peso do corpo apoiado sobre uma superfície se vêem submetidas, quando o paciente se encontra imobilizado e não efectua frequentemente mudanças de posição. Estas condições favorecem a diminuição local da circulação sanguínea das zonas comprimidas, o que proporciona um défice na assimilação de sangue oxigenado, provocando a destruição dos tecidos e a consequente formação de lesões ulcerosas (Figura 1.1).

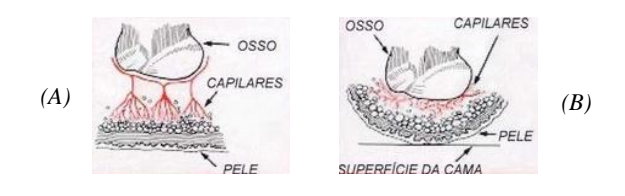

*Figura 1.1 – Capilar sem excesso de pressão (A) e com excesso de pressão (B)*

Embora as lesões comecem a manifestar-se na superfície cutânea, costumam desenvolver-se nos tecidos profundos da pele que não recebam uma suficiente irrigação sanguínea devido à compressão. Este facto é extremamente importante, já que permite compreender que a detecção de sinais suspeitos na superfície do corpo pode evidenciar alterações mais profundas. Numa primeira fase, a pele das zonas afectadas evidencia vermelhidão, um ligeiro edema e dor, adoptando igualmente uma coloração azulada (cianose) que depois fica negra. Em seguida, começam a formar-se bolhas cheias de líquido, cuja abertura proporciona a observação dos tecidos subjacentes e a constituição de úlceras, cujas extremidades podem estar bem delimitadas ou rodeadas com uma zona avermelhada e inflamada. Caso não se proceda à eliminação da causa que tenha desencadeado o processo, a destruição dos tecidos costuma estender-se rapidamente até à periferia e também em profundidade, até à derme e tecido celular subcutâneo, embora por vezes, a evolução seja limitada e o fundo das lesões apenas forme um tecido cicatricial.

Por outro lado, como o enfraquecimento dos tecidos constitui um excelente meio para o desenvolvimento de microorganismos, existe uma notória predisposição para a infecção das lesões e a sua evolução crónica, o que dificulta a sua cicatrização natural. Neste caso, o fundo das lesões pode exsudar secreções sanguinolentas e até purulentas. Por fim, à medida que as úlceras se vão tornando profundas, a irradiação da infecção pode comprometer os músculos e tecidos subjacentes [11].

As úlceras de pressão atingem principalmente indivíduos imobilizados, acamados ou com restrições de movimentos devido a alguma doença ou sequela. São portanto complicações muito frequentes em pacientes hospitalizados, internados em casas de repouso, lares de idosos ou mesmo em ambiente domiciliar. A nível hospitalar são responsáveis por gastos financeiros consideráveis já que aumentam os dias de internamento e, consequentemente, aumentam os custos da hospitalização [12].

**Feridas Cirúrgicas**, como o próprio nome indica, resultam de uma intervenção cirúrgica, quando os bordos saudáveis de pele são aproximados e suturados [5]. Como o corte de tecido é feito por um instrumento cirúrgico cortante, cria uma ferida que, se espera, seja limpa, sem quaisquer sinais de infecção [6].

Já uma **Ferida Traumática** resulta de uma lesão mecânica devido a agressão ou acidente. É por esse motivo uma lesão muitas vezes irregular, com tecido doloroso e magoado, associada a tecido pouco limpo ou infectado [6].

**Laceração** é um tipo de ferida causada por um corte ou rasgo [7].

A **incisão** é geralmente realizada por um [médico cirurgião,](http://pt.wikipedia.org/wiki/M%C3%A9dico_cirurgi%C3%A3o) com o objectivo de permitir o acesso a uma área a ser operada. Permite ultrapassar a [derme,](http://pt.wikipedia.org/wiki/Derme) [epiderme,](http://pt.wikipedia.org/wiki/Epiderme) e [hipoderme](http://pt.wikipedia.org/wiki/Hipoderme) da pele sem danificar os tecidos [8].

As **queimaduras** são lesões na [pele,](http://pt.wikipedia.org/wiki/Pele) provocadas geralmente pelo [calor](http://pt.wikipedia.org/wiki/Calor) ou pelo [frio,](http://pt.wikipedia.org/wiki/Frio) mas que podem também ser provocadas pela [electricidade,](http://pt.wikipedia.org/wiki/Electricidade) por contacto com certos [produtos químicos,](http://pt.wikipedia.org/w/index.php?title=Produtos_qu%C3%ADmicos&action=edit&redlink=1) por [radiações,](http://pt.wikipedia.org/wiki/Radia%C3%A7%C3%B5es) ou até por [fricção](http://pt.wikipedia.org/wiki/Fric%C3%A7%C3%A3o) [9].

**Necrose** diz respeito ao estado de morte de um [tecido](http://pt.wikipedia.org/wiki/Tecido) ou parte dele num [organismo](http://pt.wikipedia.org/wiki/Organismo) vivo. A necrose é sempre um processo patológico e desordenado de morte celular causado por factores que levam à lesão celular irreversível e consequente morte celular [10].

Neste contexto, importa identificar que recursos poderão optimizar os cuidados prestados aos doentes com estes tipos de lesões. A monitorização dos parâmetros antropométricos das lesões (comprimento, largura ou cor), poderá representar uma ferramenta muito útil na avaliação da sua evolução e cicatrização.

#### <span id="page-23-0"></span>1.2 Objectivos

Pretende-se especificar e desenvolver um sistema que possibilite a monitorização dos parâmetros antropométricos de lesões cutâneas, em diferentes períodos de tempo, de forma a avaliar-se a sua evolução/cicatrização. Ou seja, através da imagem fotográfica de uma ferida tirada recentemente, obter parâmetros como a sua área, comprimento, largura, e cor, nomeadamente a percentagem de amarelo - fibrina e vermelho – granulação, da úlcera.

#### <span id="page-23-1"></span>1.3 Estrutura da Dissertação

Esta dissertação é constituída por cinco capítulos.

O capítulo I consiste numa introdução ao trabalho desenvolvido em que se descreve a motivação, os objectivos propostos, assim como a estrutura da dissertação.

O segundo capítulo compila todo o trabalho de investigação efectuado acerca do tema da dissertação. Neste são apresentados alguns dos trabalhos já realizados na área e também as técnicas e algoritmos implementados que podem ser usados como ponto de partida neste projecto.

No terceiro capítulo é apresentado o protótipo do sistema na sua forma geral e são descritos os métodos, técnicas e algoritmos adoptados que permitem obter as variáveis pretendidas de forma simples e eficaz, fazendo assim com que os objectivos a cumprir sejam atingidos.

O quarto capítulo apresenta a implementação efectuada, com a respectiva análise dos resultados obtidos.

Por fim, no quinto, são enunciadas as principais conclusões deste estudo e são propostos possíveis trabalhos futuros que poderão vir a ser desenvolvidos no mesmo âmbito.

#### <span id="page-24-0"></span>1.4 Conjunto de Imagens

Para a realização desta dissertação serão utilizadas imagens de úlceras de pressão cedidas pelo Hospital geral de Santo António (HGSA). Segue um exemplo das imagens a tratar (Figura 1.2).

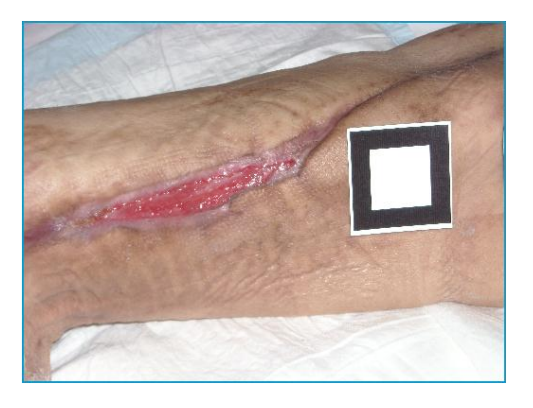

*Figura 1.2 – Exemplo de lesões*

### <span id="page-24-1"></span>1.5 Parâmetros Antropométricos de análise nas Úlceras de Pressão

Para optimizar a monitorização do processo de cicatrização das úlceras de pressão, devem ser analisados diferentes parâmetros sendo os principais e de maior relevância a área da úlcera (associada a informações como a largura e comprimento) e a cor. Em relação à cor, é pertinente analisar o amarelo, associado à quantidade de fibrina e, o vermelho, relativo à granulação da úlcera.

### <span id="page-26-1"></span><span id="page-26-0"></span>**Capítulo 2**

## **Estudo do Estado de Arte**

Neste capítulo é apresentado o estado da arte em função dos objectivos pretendidos. Numa primeira fase são apresentados e enquadrados neste projecto diversos métodos já utilizados nesta área, a fim de, numa segunda fase ser estabelecido um ponto de partida para o projecto, a partir do qual se irá desenvolver o protótipo.

### <span id="page-26-3"></span><span id="page-26-2"></span>**Estado de Arte**

#### 2.1 Trabalhos realizados na área.

Nos últimos anos assistiu-se a uma evolução nos métodos utilizados na classificação automática de lesões cutâneas. Luís Rosado na sua dissertação [13] criou um sistema automático para diagnóstico de lesões cutâneas baseado em imagens dermoscópicas. É importante realçar do seu trabalho o processamento das imagens, para depois as poder classificar.

Da tese de doutoramento Método de Classificação de Lesões Dermatológicas [14] realizada por Heliana Bezerra Soares é de destacar o diagrama de blocos detalhado do método proposto para extracção das características e classificação das imagens.

André Taralho desenvolveu na sua dissertação [15] um sistema que classifica e segmenta imagens digitais de úlceras cutâneas através de redes neurais artificiais, onde faz uma descrição bastante completa sobre as imagens a avaliar, assim como os métodos utilizados nesse processo.

Fernando Osório e João Ricardo Bittencourt elaboraram um documento [16] baseado num seminário sobre sistemas inteligentes sustentados em redes neurais artificiais aplicados ao processamento de imagens, onde explicam detalhadamente as redes neurais artificias.

Na dissertação sobre Alinhamento de estruturas em imagens médicas: Estudo, Desenvolvimento e Aplicação, realizada por Frederico Lázaro Jacob [17], destacam-se as implementações computacionais descritas.

No documento elaborado por Guy Perelmuter, Enrique Carrera, Marley Vellasco e Marco Pacheco [18], demostra-se ser possível efectuar o reconhecimento de imagens bidimensionais usando também redes neurais artificiais. Descrevem também a utilização de um classificador inteligente.

Luísiane Santana, Fernanda Gomes, João Kajiwara, Marco Frade [19] descreveram um método de quantificação de áreas de úlceras de perna usando um programa de análise de imagem, o Image J®. O método foi comparado com os métodos tradicionais de avaliação, a fim de avaliar a sua eficácia.

Andres Perez na dissertação Segmentação e Quantificação de Tecidos em Imagens Coloridas de Úlceras de Perna [20] apresenta um importante contributo na análise da cor das lesões, factor importante na classificação das lesões.

#### <span id="page-27-0"></span>2.2 Métodos de obtenção de imagens

#### **2.2.1 Comprimento x largura**

Vowden em [21] defende a medição das feridas com base no maior comprimento e na maior largura, em pontos perpendiculares entre si. Trata-se de um método simples de executar, com muitos adeptos entre os profissionais de saúde, no entanto, em [22] e [23] este método é considerado subjectivo, especialmente se a ferida é irregular. O método torna-se menos fiável à medida que o tamanho da ferida aumenta.

#### **2.2.2 Acetato**

Sobre a lesão é colocado um acetato onde é decalcado o contorno da mesma. É um material que vem juntamente com alguns pensos e que apresenta a vantagem de poder ser acoplado no processo do doente como documento. Contudo, é um método bastante subjectivo principalmente nas úlceras mais pequenas ou próximas de pregas cutâneas [23].

Em [15] e [20] desaconselha-se este método visto tratar-se de uma técnica invasiva em que o contacto directo do papel com a lesão pode causar desconforto ao paciente e mesmo desencadear infecção. Por outro lado a presença de tecido necrosado, a profundidade da lesão ou a espessura dos bordos podem levar a medidas erradas. Taralho [15] defende que este método seja reservado a lesões superficiais e sem complicações.

#### **2.2.3 Fotografia Digital**

É um método directo de obtenção de imagens das lesões e que permite a sua análise informática posterior sem dificuldade [22] desde que associado a outras técnicas de medição. Na captura das fotografias é necessário obedecer a alguns procedimentos [24], defendidos também em [15].

- Uso de uma fonte de luz homogénea;
- Correcto posicionamento do paciente e da lesão;

- Posicionamento de uma marca de dimensões conhecidas junto da lesão que sirva de base para medidas de tamanhos relativos;

- Manter sempre a mesma distância entre a câmara e a lesão;

- Não alterar a posição do paciente e da lesão nas diferentes capturas de imagens, de forma a facilitar a comparação;

De notar que podem sempre ser feitas correcções posteriores por meio de algoritmos de processamento de imagens, por exemplo, para ultrapassar condições de iluminação menos favoráveis.

#### **2.2.4 Planimetria Digital**

É o método que inclui um aparelho digital de superfície plana, um estilete esterilizado e duas folhas de acetato. As folhas são colocadas sobre a lesão de forma a que esta seja decalcada. O acetato que esteve em contacto com a úlcera é rejeitado e o outro, com o decalque, é colocado sobre o aparelho digital, onde é novamente decalcado. Assim, consegue-se obter com mais rigor o maior comprimento, a maior largura e a área total da úlcera [25].

Uma vez obtida a imagem, esta tem agora de ser processada a fim de facilitar a recolha dos parâmetros antropométricos que irão ser usados na classificação.

#### <span id="page-29-0"></span>2.3 Processamento das imagens

A falta de controlo nas condições de aquisição das imagens, leva à obtenção de imagens muito diversas que têm de ser ajustadas a fim de melhorar a percepção automática da informação. Em [14] Soares propõe uma fase de processamento da imagem que inclui os seguintes passos – conversão RGB→HSI; Segmentação; Morfologia matemática; extracção dos bordos da imagem; e Extracção do ruído.

#### **2.3.1 Conversão RGB→HSI**

É um procedimento que pode ser feito através de um algoritmo no matlab.

#### **2.3.2 Segmentação**

Diz respeito ao fraccionamento de uma imagem digital em diversas regiões (conjunto de pixels) ou objectos com o intuito de facilitar a sua análise, simplificando e/ou mudando a representação da imagem [16]. Em [14] Soares utiliza o algoritmo *k-means* (distâncias médias) para a segmentação, separando a região da lesão da região da pele. O algoritmo selecciona grupos de dados pela sua proximidade, detectando um número óptimo de classes.

#### **2.3.3 Morfologia matemática**

Previamente à fase de morfologia matemática propriamente dita, é necessário aplicar um processo de binarização à imagem segmentada. Isto implica a transformação das imagens em tons de cinza em imagens binárias. Partindo de uma imagem *I* em tons de cinza, avalia-se a intensidade dos *pixéis* para decidir se este receberá o valor preto ou branco. Esta decisão baseiase na comparação numérica dos *pixéis* com um *threshold* – valor que define um limiar. Quando ao *pixel* de interesse está associado um valor menor do que o *threshold*, então receberá o valor preto, caso contrário receberá o valor branco. Em [14] a binarização é usada de forma dinâmica de forma a que o algoritmo calcula um valor novo de *threshold* para cada região da imagem, em vez de usar um único valor para a totalidade da imagem.

Uma vez que a imagem esteja binarizada utilizam-se as operações morfológicas de abertura e fecho de forma a eliminar pequenos orifícios abertos na imagem no decorrer da segmentação.

#### **2.3.4 Extracção dos bordos da imagem**

Para eliminar os *pixéis* que estão ligados aos bordos da imagem, em [14] utilizou-se o algoritmo de conectividade. A conectividade é uma propriedade de ligação entre dois *pixéis* que os classifica como fazendo parte da mesma região numa imagem. Considera-se que esses dois *pixéis* pertencem ao mesmo objecto – que estão conectados, se eles forem contíguos e se os seus níveis de cinza satisfazem os critérios de similaridade [27].

#### **2.3.5 Extracção do ruído**

Para as imagens que não têm os *pixéis* conectados aos bordos da imagem, utiliza-se um algoritmo de extracção de ruído.

A etapa respeitante ao processamento da imagem termina com a obtenção de uma imagem segmentada, preparada para a fase de recolha dos parâmetros antropométricos a usar na classificação das úlceras.

#### <span id="page-30-0"></span>2.4 Extracção de características

Neste processo quantificam-se diferentes informações da imagem processada que servirão para a sua classificação, nomeadamente a área e a cor. Em [20] Perez utiliza algoritmos de visão computacional que extraem as características da lesão utilizando as imagens digitais das lesões.

#### **2.4.1 Área**

A área das lesões pode ser facilmente obtida através do MATLAB como é explicado em [28].

A metodologia de avaliação das feridas proposta em [20] baseia-se na análise quantitativa dos tecidos granulados, fibrina e necrosado, que podem ser identificados pela sua cor.

Em [14] Soares procede à extracção dos descritores de cor recorrendo à imagem segmentada pelo algoritmo *k-means*. Propõe dois métodos: a) usando a média dos *pixéis* da cor da pele e a média dos *pixéis* da cor da lesão; b) extraindo apenas as cores RGB (ou HSI) da úlcera, sem interferência da pele, acrescido da variação em cada um dos canais que nos dá a variação da cor de cada canal de cor na lesão. Desta forma, obtêm-se os descritores RGB (ou HSI) de toda a imagem e os relativos apenas à lesão.

Jorge em [29] utiliza o plugin "*Colour threshold*" do MATLAB para delimitar as áreas dos tecidos de granulação (vermelho) e de fibrina (amarelo) para de seguida os quantificar.

#### <span id="page-31-0"></span>2.5 Interface do sistema

Visto o MATLAB não ser uma ferramenta de fácil utilização em [15] foi criada um interface *Web* para permitir o acesso via computador (http) para assim ser possível carregar as imagens e processá-las através de computador bastando para tal o seu endereço *Web*. A página *web* foi desenvolvida em *Html* e *Php*.

## <span id="page-32-1"></span><span id="page-32-0"></span>**Capitulo 3**

### **Metodologia**

Neste capítulo serão descriminados pormenorizadamente todos os passos envolvidos na análise das lesões até obtenção dos resultados, isto é, das suas características antropométricas. O esquema apresentado a seguir resume o processo (figura 3.1).

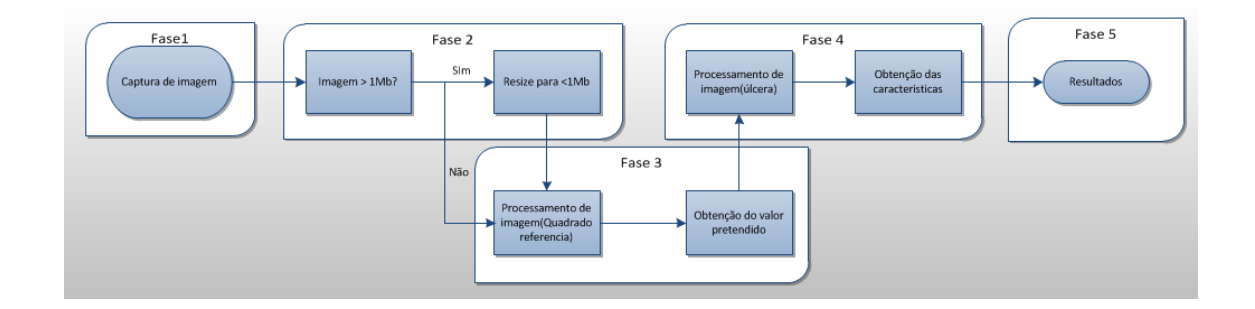

*Figura 3.1 – Esquema resumo do processo da análise das lesões* 

### <span id="page-32-2"></span>3.1 Fase I – Captura da Imagem

O passo inicial consiste no registo da lesão através de fotografia digital. A fotografia deve respeitar ao máximo as seguintes indicações:

- Focar a fotográfica apenas na lesão e no quadrado, evitando ao máximo tudo em redor;
- Uso de uma fonte de luz homogénea;
- Manter o fundo o mais limpo e branco possível;
- Posicionamento do quadrado referência junto da lesão;
- Colocar a câmara fotográfica paralelamente ao quadrado referência;
- Uso de flash desaconselhado, pois torna a imagem demasiado branca e brilhante;

De seguida é apresentada uma imagem demonstrativa de uma fotografia a uma lesão (figura 3.2). A úlcera e o quadrado estão ambos perfeitamente colocados. Contudo, apesar de neste caso, não terem surgido problema ao nível do processamento da imagem, seria de evitar a captura dos objectos visíveis no topo superior da imagem. Este problema poderia ter sido facilmente ultrapassado se o utilizador tivesse tirado a fotografia focando-a apenas na úlcera e no quadrado referência (figura 3.3). Idealmente, deveria ter sido colocado um fundo branco por trás.

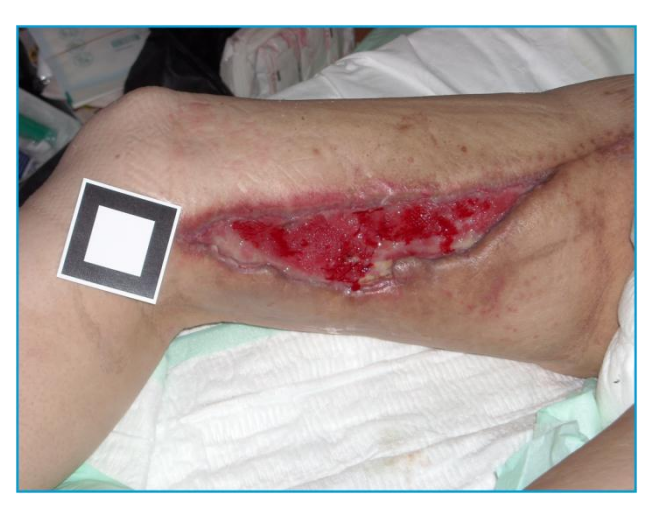

*Figura 3.2 – Exemplo de uma fotografia com problemas*

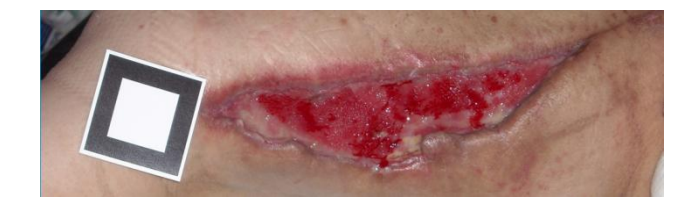

*Figura 3.3 – Exemplo de uma fotografia sem problemas*

#### <span id="page-33-0"></span>3.2 Fase II – Avaliação do tamanho da imagem. *Resize*

Nesta fase o protótipo verifica se a imagem capturada tem tamanho superior a 1 *megabyte*. Se tal se verificar, procede-se à redução do seu tamanho, até se verificar a condição proposta. Este passo pode parecer simples e dispensável mas, revela-se de extrema importância, dado que, em imagens com tamanhos superiores a 1*megabyte* o processamento é bastante mais moroso. Com este passo, fica garantida maior rapidez no processamento sem afectar a qualidade. De

notar que a rapidez dependerá também muito do equipamento onde está a ser executado o sistema. O processamento será tanto mais rápido quanto mais potente for o equipamento. De uma forma geral, o protótipo poderá ser executado em equipamentos que suportem MALTAB.

Esta fase inclui os seguintes procedimentos:

- Determinação do tamanho do ficheiro em *bytes* através da função *fileSize = fileInfo.byte*.

- O protótipo avalia então se o tamanho da imagem é superior a 1 *megabyte*. Se tal não se verificar esta fase do sistema é ignorada e salta para a fase 3.

No caso do tamanho se revelar excessivo, o protótipo, utilizará a função *imresize* presente no *image processing toolbox* do MATLAB para proceder ao seu redimensionamento. O protótipo volta então a avaliar o tamanho da imagem. Este procedimento é repetido até se conseguir o tamanho pretendido [33].

A sequência de imagens apresentadas a seguir visa ilustrar a sequência de operações deste segundo passo (figura 3.4).

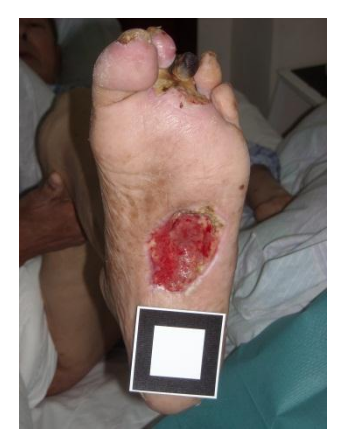

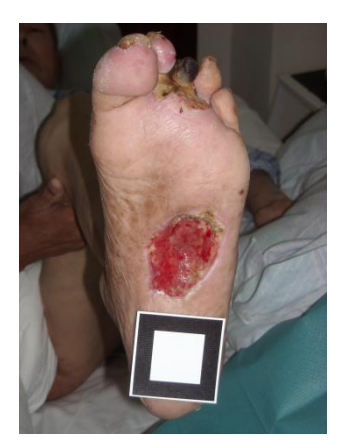

*Imagem original 3.44 MB Imagem processada 1/2 1.6MB Imagem processada 2/2 437KB* 

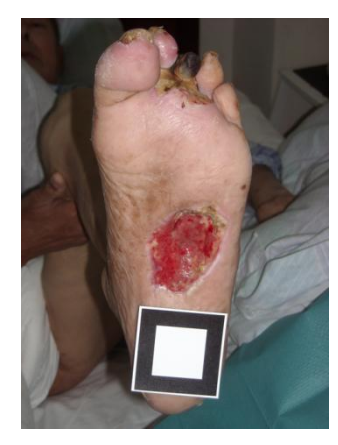

*Figura 3.4 – Exemplo da fase II: Avaliação do tamanho da imagem. Resize*

#### <span id="page-34-0"></span>3.3 Fase III – Evidenciação do quadrado de referência

Logo que a imagem esteja conforme as exigências de tamanho, o protótipo passa a determinar a área do quadrado de referência em *pixéis*, a fim de servir de termo de comparação na avaliação da área das lesões em cm<sup>2</sup>, que constituirá o passo V. mas, para tal, em primeiro é necessário evidenciar e isolar o quadrado de referência na imagem.

Esta fase compreende os seguintes passos:

- O protótipo procede à segmentação de cor usando os modelos de cores *L\*a\*b* e *k-means clustering*. O modelo *L\*a\*b* foi proposto pela CIE (Commission Internationale d'Eclairage = Comissão International de iluminação) em 1931 como um padrão internacional para a medição de cores. Em 1976, esse modelo foi revisto e passou a ser designado por *CIE L\*a\*b*, tornandose a base para os softwares de gestão de cores. Uma cor *L\*a\*b* é caracterizada por uma componente de luminosidade (L) que varia de 0 a 100, e duas componentes cromáticas: a componente A (de verde a vermelho) e a componente B (de azul a amarelo) que variam de +120 a -120 [34].

A conversão para o modelo de cor *L\*a\*b\** é conseguida através da função *makecform* que cria a estrutura de cor pretendida. De seguida, utiliza-se a função *applycform* para converter os valores provenientes da imagem para a estrutura criada.

- As cores presentes no modelo *L\*a\*b\** serão então classificadas utilizando a função *kmeans clustering.*

O *clustering* é uma técnica de *Data Mining* cuja finalidade é fazer agrupamentos automáticos de dados segundo o seu grau de semelhança. O critério de semelhança faz parte da definição do problema e depende do algoritmo, sendo neste caso o *k-means*. Este último trata cada objecto como tendo uma determinada localização no espaço. Separa cada ponto da imagem de forma a que os objectos dentro de cada *cluster* sejam tão próximos uns dos outros quanto possível, e tão longe de outros objectos pertencentes a outros *clusters*. O *k-means clustering* requer que seja especificado o número de *clusters* a ser usado e uma distância métrica para quantificar a proximidade dos objectos.

Nesta fase foi usado um k=3 e, para a quantificação, dois parâmetros: *distance* que mede a distância, em p-dimensional do espaço. Este parâmetro é usado para minimizar *k-means*. Para se obter o *cluster* centróide vai-se usar o *sqEuclidean* que usa a raiz quadrada da distância euclidiana. Cada centróide é a média dos pontos nesse *cluster*. O segundo parâmetro é o r*eplicates* que representa o número de vezes que repete o *clustering*, cada um com um novo conjunto de posições *cluster* centróide [35] [36].

Voltando ao exemplo da figura 3.4, feita a segmentação de cor usando os modelos de cores *L\*a\*b\** e *k-means clustering*, obtêm-se 3 imagens diferentes (Figura 3.5)
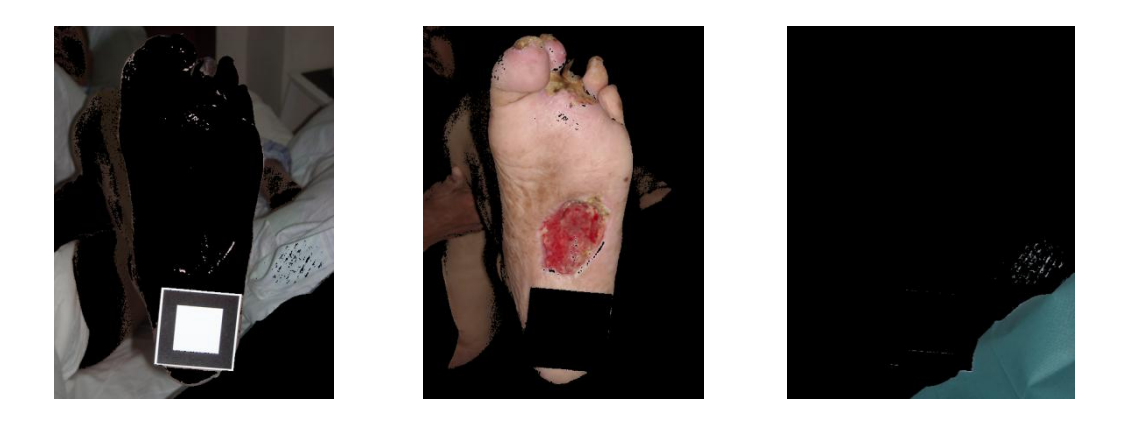

*Figura 3.5 – Resultados da segmentação de cor os modelos de cores L\*a\*b\* e k-means clustering*

- De seguida selecciona-se a imagem que contém o quadrado, no caso do exemplo referido, será a primeira.

- O procedimento seguinte consistirá na remoção do quadrado dessa imagem. Para tal, em primeiro lugar, o protótipo converte a imagem para uma escala de cinzentos e, de seguida utiliza a detecção de contornos com o método *Canny*.

A conversão de RGB para a escala de cinzentos é processada com recurso à função *rgb2gray* que elimina a matiz (correspondente à intensidade espectral cor) e a saturação (corresponde à pureza espectral relativa da luz (alta saturação = cor bem definida dentro de estreita faixa espectral; baixa saturação = cor "indefinida" tendendo ao branco, ampla distribuição espectral)) mantendo apenas os níveis de brilho que corresponde à intensidade luminosa (isto é, mais brilho, mais luz, mais "claridade") [37] [38];

No que diz respeito à detecção de contornos foi usado um *filtro de Canny* uma vez que apresenta uma maior resistência a ruídos do que outros existentes. Este filtro detector de contornos difere dos outros, pois usa dois *thresholds* diferentes, um alto para contornos fracos e outro baixo para contornos fortes. Começa pelos *pixéis* de baixa intensidade e vai aumentado até incluir os contornos provenientes dos *pixéis* de elevada intensidade. *Canny* usa um filtro baseado na primeira derivada de uma gaussiana, porque é susceptível ao ruído presente na imagem, por isso, para começar, a imagem crua é submetida a um filtro de Gauss. O resultado é uma versão ligeiramente desfocada do original que não é afectada por um único pixel com ruído significativo.

Dado que um contorno numa imagem pode apontar para vários sentidos, o algoritmo de *Canny* usa quatro filtros para detectar arestas horizontais, verticais e diagonais. O operador de detecção de contornos (Roberts, Prewitt, Sobel, por exemplo) retorna um valor para a primeira derivada na direcção horizontal (*Gy*) e a direcção vertical (*Gx*). A partir deste gradiente de borda a direcção pode ser determinada:

$$
\mathbf{G} = \sqrt{\mathbf{G}_x^2 + \mathbf{G}_y^2}
$$

$$
\mathbf{\Theta} = \arctan\left(\frac{\mathbf{G}_y}{\mathbf{G}_x}\right)
$$

O anglo de direcção das bordas é arredondado para um dos quatro ângulos que representam vertical, horizontal e as duas diagonais (0º, 45º, 90º. 135 por exemplo).

- No passo final desta fase procede-se ao enchimento do quadrado para assim se poder obter o valor da sua área. A forma como se obtém esse valor será referida na fase V.

O enchimento é efectuado com a função *imfill* do MATLAB que preenche "buracos" numa imagem binária. Um buraco é um conjunto de *pixéis* de fundo que não pode ser alcançado mediante o preenchimento do fundo a partir do contorno da imagem. Usa um algoritmo baseado em reconstrução morfológica [39] [40] [41].

A figura 3.6 representa as imagens resultantes da conversão para uma escala de cinzentos seguida da detecção de contornos com o método *Canny*.

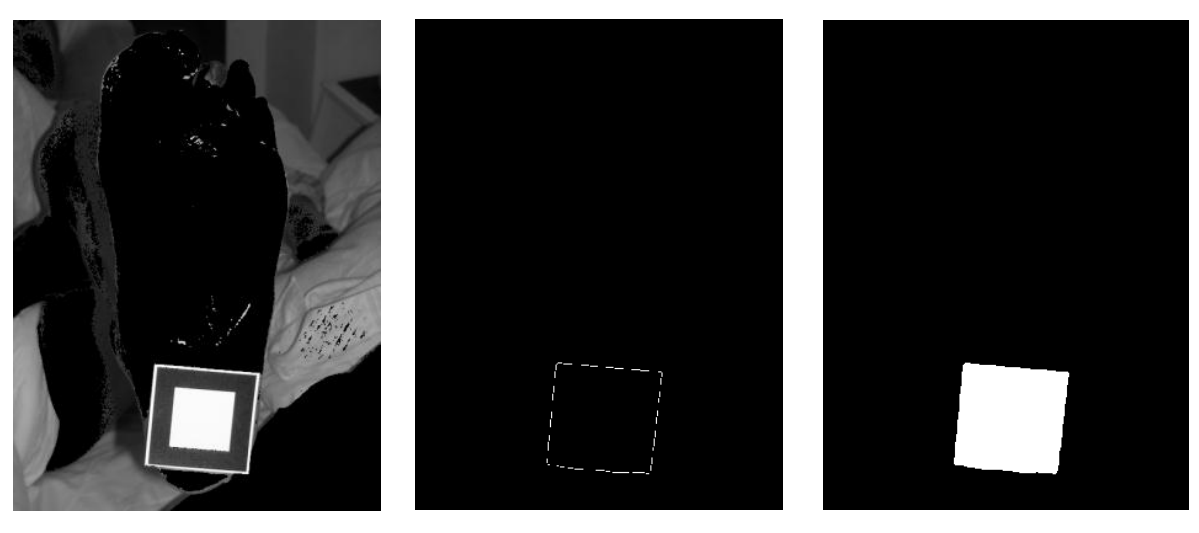

*Imagem escala de cinzentos*

*Após detecção de contornos* 

*Imagem final 1*

*Figura 3.6 - conversão da imagem para uma escala de cinzentos seguida da detecção de contornos com o método Canny*

- Quando a detecção automática do quadrado não é satisfatória esse passo pode ser feito manualmente pelo utilizador bastando para tal, marcar os quatro pontos dos vértices do quadrado. Como resultado, é gerada uma imagem em preto e branco contendo apenas o quadrado.

Os passos seguintes explicam esse processo, que usa a função presente no MATLAB *Roipoly* [42].

Esta função cria uma região poligonal de interesse e gera uma imagem binária evidenciando esse mesmo polígono. Quando a função *roipoly* é iniciada, o ponteiro muda para uma mira que representa o rato e que é usada para definir os vértices desejados na imagem com um clique. É possível mover ou redimensionar o polígono usando o rato.

Constituem notas importantes na utilização desta função, os seguintes aspectos:

- Para terminar clicar dentro do polígono criado.

- É possível arrastar o polígono para outra zona assim como mover os vértices criados.

- Pressionar a tecla *Backspace, Escape, Delete*, ou botão direito do rato dentro da região e seleccionar Cancelar no menu de contexto.

A figura 3.7 apresentada a seguir representa a selecção manual do quadrado de referência utilizando a função *roipoly.*

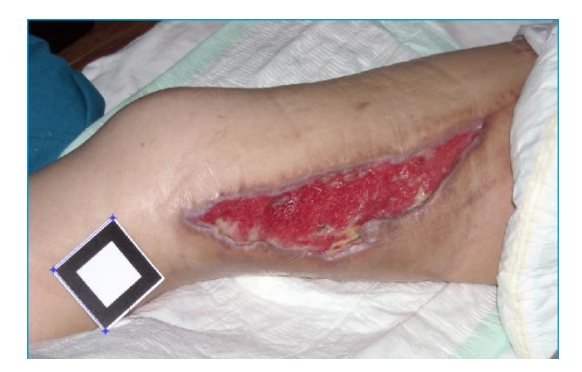

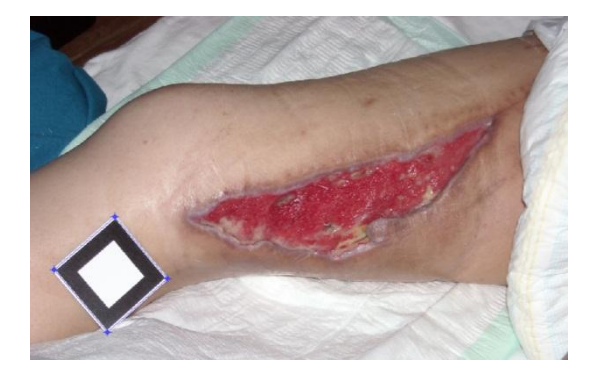

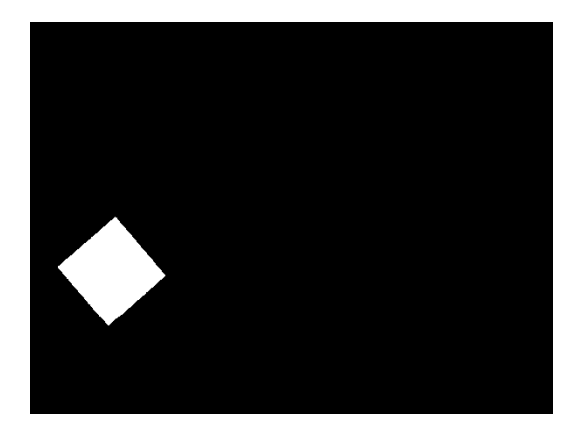

*Figura 3.7 - Selecção manual do quadrado de referência utilizando a função roipoly.*

- O passo final desta fase III diz respeito ao cálculo da área do quadrado referência [43].

## 3.4 Fase IV – Evidenciação da Lesão

Esta fase diz respeito o processamento de imagem com mais importância do protótipo, pois dele vai resultar a extracção das características presentes na úlcera. À semelhança como foi feito nas fases anteriores segue-se a descrição dos passos que constituem esta fase. Dado que parte dos métodos usados já foi descrita anteriormente, apenas serão desenvolvidos os relativos a funções novas.

- O passo inicial desta fase implica a utilização da função *Roipoly* para a delimitação e extracção da totalidade da lesão (figura 3.8)

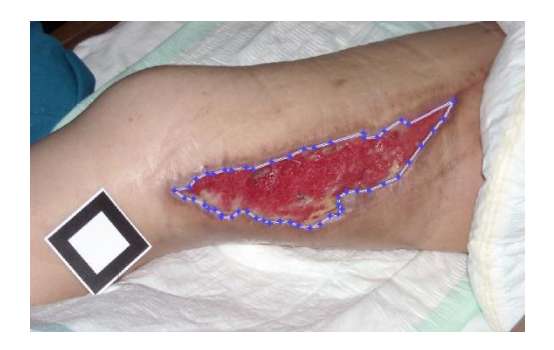

*Figura 3.8 – Delimitação Manual da lesão através da função Roipoly*

- Uma vez delimitada, com um clique dentro do polígono criado, obtém-se a imagem binária resultante da extracção da úlcera (Figura 3.9).

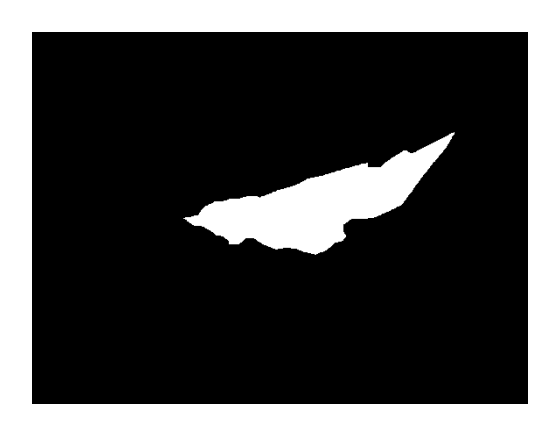

*Figura 3.9 – Imagem binária resultante da extracção da lesão*

- Sobrepondo a imagem binária obtida da lesão sobre a imagem real obtemos (Figura 3.10):

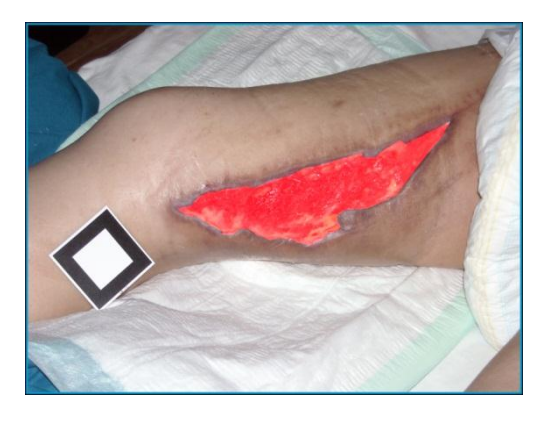

*Figura 3.10 – Imagem binária da lesão obtida, sobre a imagem real*

- Sobrepondo a imagem inversa da binária na imagem real obtém-se a imagem real evidenciando apenas o que nos interessa realçar – a lesão.

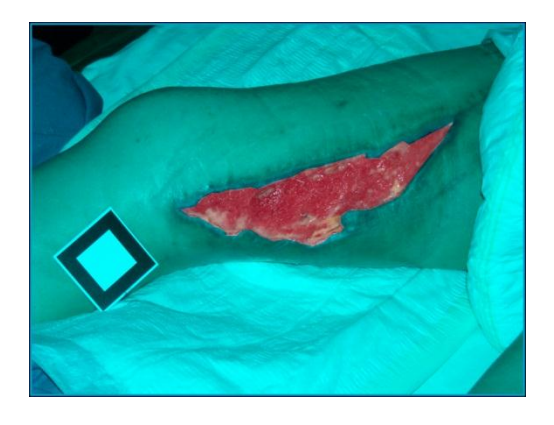

*Figura 3.11 - Imagem real evidenciando apenas a lesão*

- Partindo da imagem representada na figura 3.11 o protótipo aplica agora a segmentação de cor usando o modelo de cores *L\*a\*b e k-means clustering* com k= 3 e precisamente os mesmo parâmetros usados anteriormente (*distance* com *sqEuclidean* e *Replicates*). O resultado é apresentado na figura 3.12.

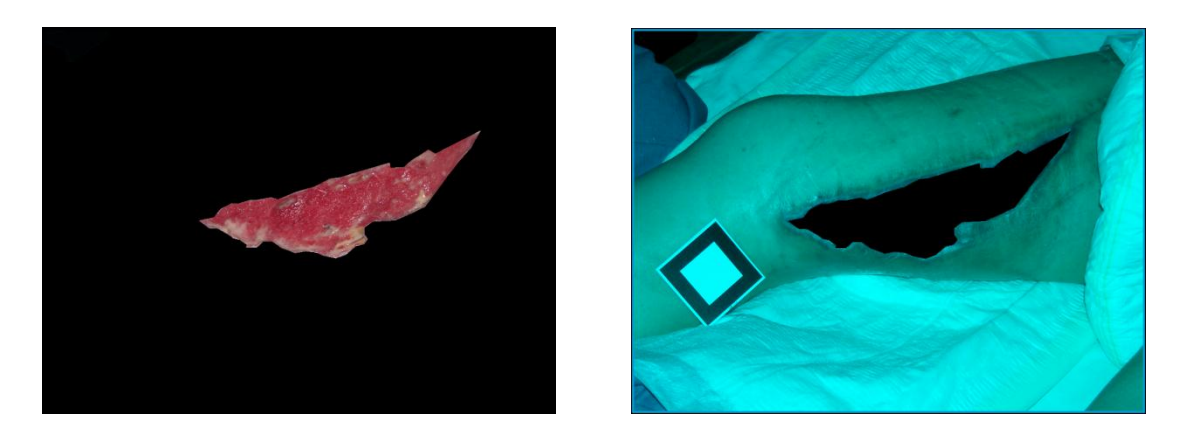

*Figura 3.12 – Imagem segmentada usando o modelo de cores L\*a\*b e k-means clustering*

O próximo passo é em tudo idêntico ao anterior mas neste caso é aplicado à imagem que tem a úlcera evidenciada e desta vez com k=2. Obtêm-se as imagens apresentas na Figura 3.13.

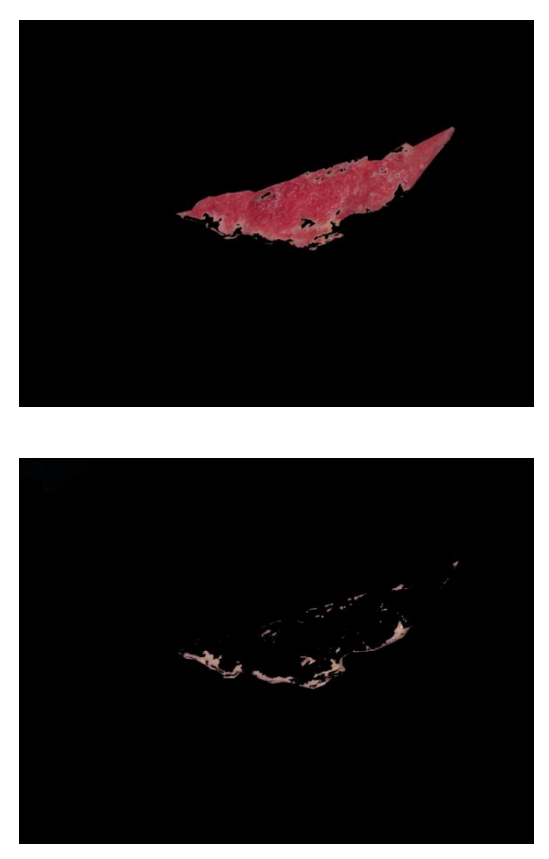

*A – Evidenciação da zona granulada da lesão*

*B – Evidenciação da zona com fibrina da lesão*

*Figura 3.13 – Evidenciação das zonas de granulação (A) e de fibrina (B) da lesão.*

## 3.5 Fase V - Determinação dos parâmetros antropométricos

Por fim, e uma vez corridas todas as fases precedentes, é possível obter os resultados pretendidos relativos à imagem em análise. Os resultados incluem dados como a área, perímetros, comprimento, largura e percentagens de granulação e fibrina.

Os dados área, perímetro, comprimento, largura são obtidos automaticamente através da função do MATLAB *regionprops* [43], tendo como ponto de partida a imagem binária da úlcera. As propriedades seleccionadas na função *regionprops* são:

- *Area*, atribui o número real de pixéis na região;

- *Perimeter*, determina a distância do contorno da região evidenciada, através do cálculo da distância entre cada par adjacente de *pixéis* em redor dos bordos da região evidenciada;

- *Centroid*, 1-por-Q vector que descreve o centro de massa da região. De notar que o primeiro elemento de *Centroid* é a coordenada horizontal (x) do centro de massa, e o segundo elemento é a coordenada vertical (*y)*;

- *MajorAxisLength* , determina o comprimento (em pixéis) do eixo maior da elipse que se encontra centrada na região;

- *MinorAxisLength*, obtém o comprimento (em pixéis) do eixo menor da elipse que se encontra centrada na região;

- *Orientation*, o ângulo (em graus que variam de -90 a 90 graus) entre o *eixo-x* e o eixo maior da elipse que se encontra centrada na região.

Na imagem apresentada a seguir (Figura 3.14), segue um exemplo do traçado da elipse centrada na região que representa a sua orientação e foi feito na imagem binária resultante da extracção da lesão.

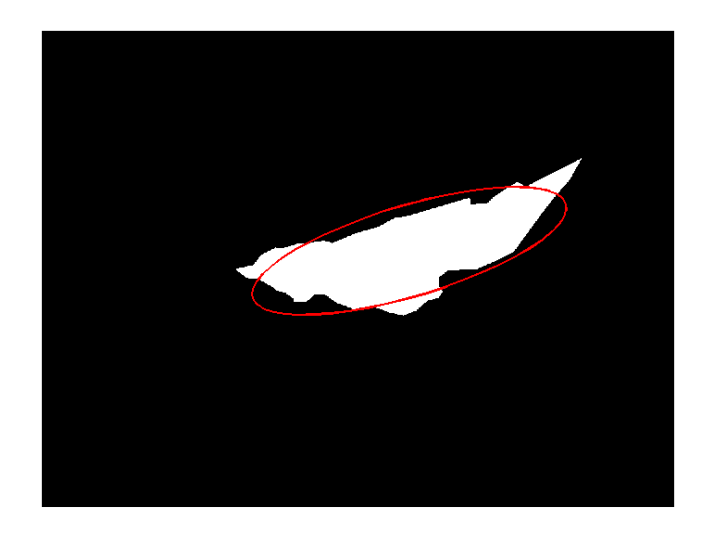

*Figura 3.14 - traçado da elipse centrada na região*

Após executar o comando no *MATLAB*, os resultados são apresentados como se ilustra na figura 3.15, ainda com valores em pixéis.

```
s =Area: 52472
        Centroid: [596.6462 356.3161]
MajorAxisLength: 529.1842
MinorAxisLength: 146.1078
   Eccentricity: 0.9611
     Orientation: 16.6054
       Perimeter: 1.4263e+003
```
*Figura 3.15 – Exemplo de resultados em pixéis apresentados num ecrã do MATLAB*

A área pode ainda ser confirmada também na forma imagem (Figura 3.16)

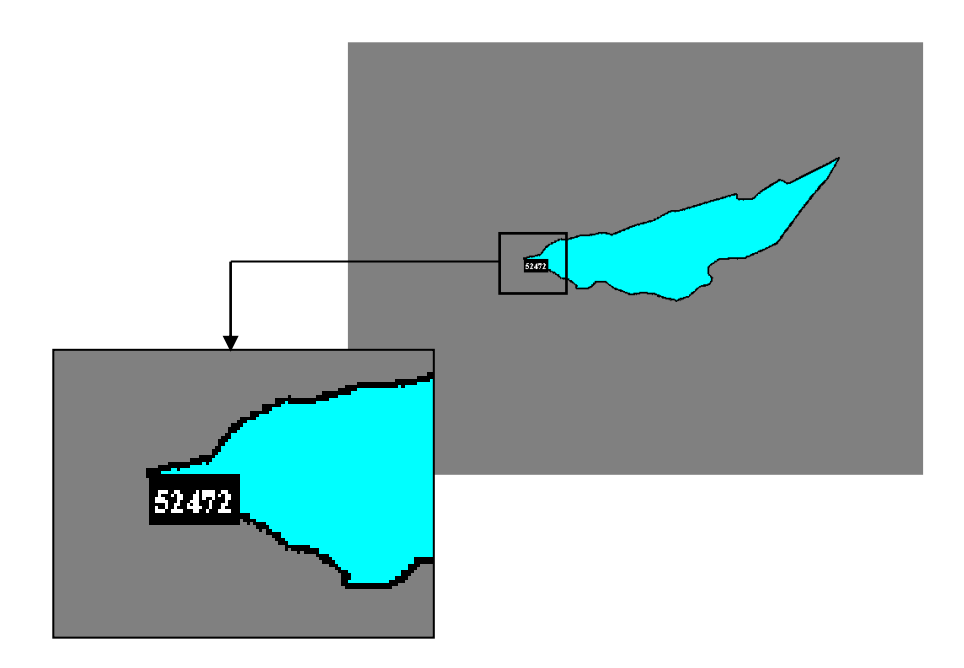

*Figura 3.16 – Valor da área na imagem*

Para converter o valor de *pixéis* para unidades métricas, temos de avaliar a área associada ao quadrado de referência, cuja área métrica é conhecida. Conhecendo a sua área quer em pixéis, quer em cm<sup>2</sup>, poderemos facilmente estabelecer uma relação e obter as áreas que pretendemos determinar na imagem em análise.

O passo seguinte consiste portanto na obtenção da área em pixéis do quadrado referência, na imagem binária que evidencia o referido quadrado (Figura 3.17).

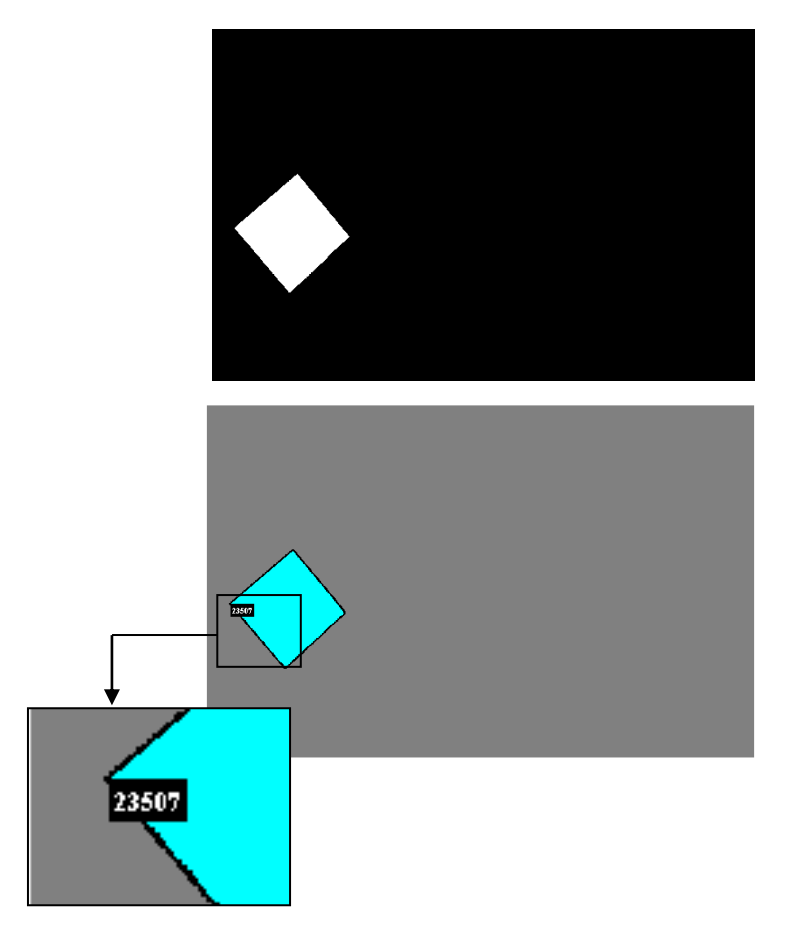

*Figura 3.17 - área em pixéis do quadrado referência*

Com este valor da área em pixéis e dado que são conhecidas as medidas do quadrado referencia na realidade (Lado 5cm), podemos converter todos os valores para cm<sup>2</sup> através de uma regra de 3 simples.

- Segue-se a determinação das percentagens de granulação e de fibrina das lesões. Para este efeito são usadas as imagens produzidas na fase 4 (Figura 3.18)

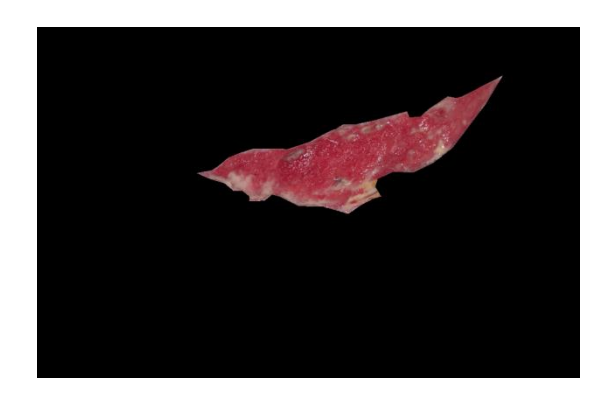

*Figura 3.18 – Imagem obtida na fase IV*

- Aplicando agora a segmentação de cor usando o modelo de cores *L\*a\*b e k-means clustering* com k= 3 com os mesmo parâmetros usados anteriormente (*distance* com *sqEuclidean* e *Replicates*) obtemos as imagens evidenciando as zonas de granulação e de fibrina (Figura 3.19).

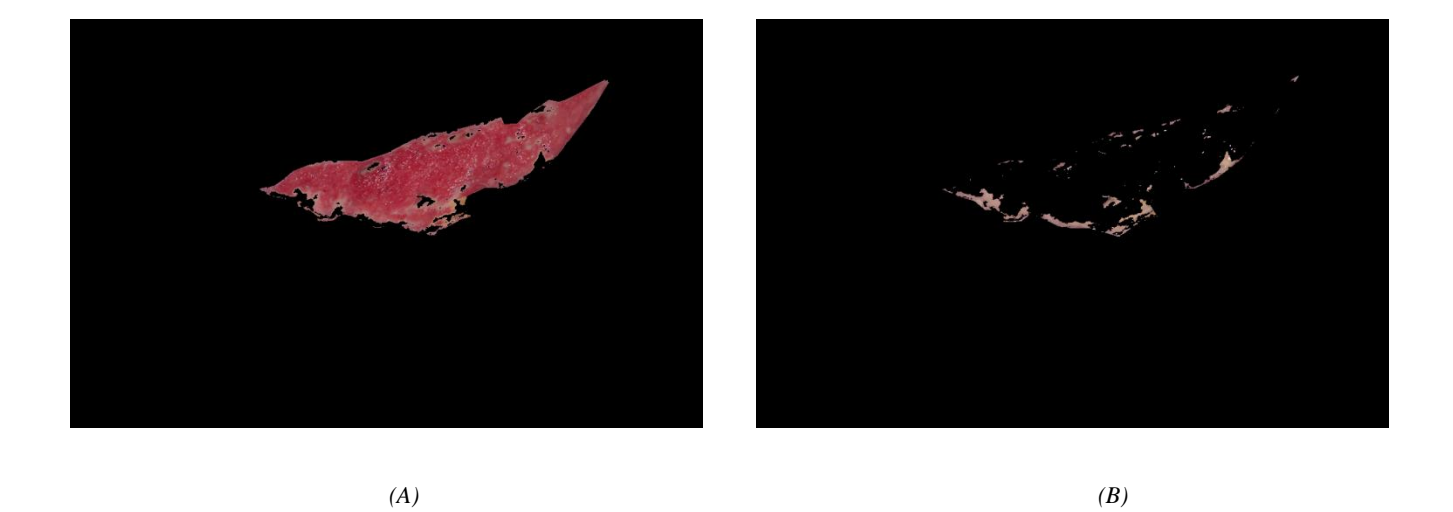

*Figura 3.19 – imagens evidenciando as zonas de granulação (A) e de fibrina (B)*

- Resta agora converter as duas imagens para imagens binárias para assim se poder calcular a totalidade das áreas (Figura 3.20)

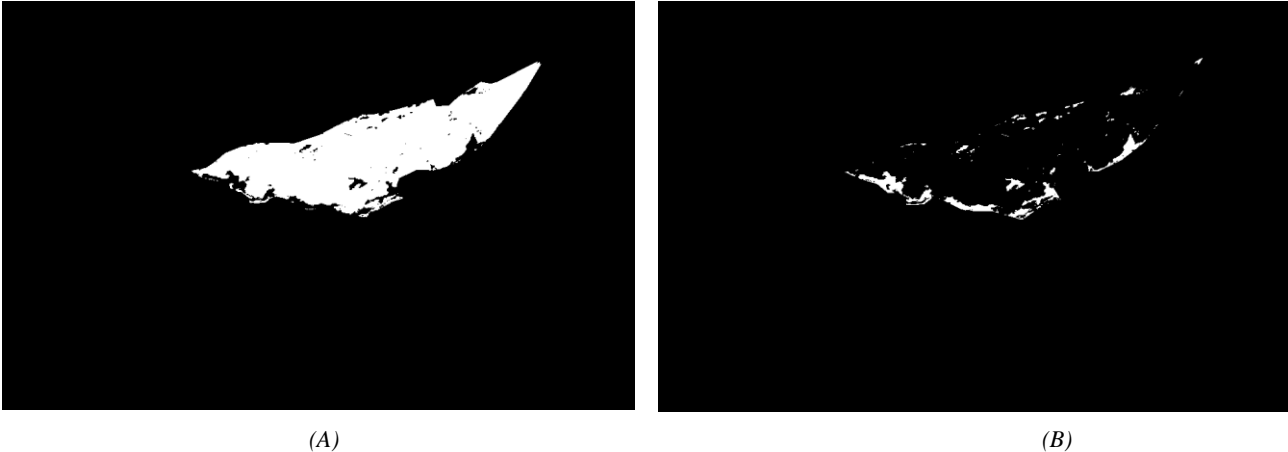

*Figura 3.20 – imagens evidenciando as zonas de granulação(A) e de fibrina (B) na forma binária*

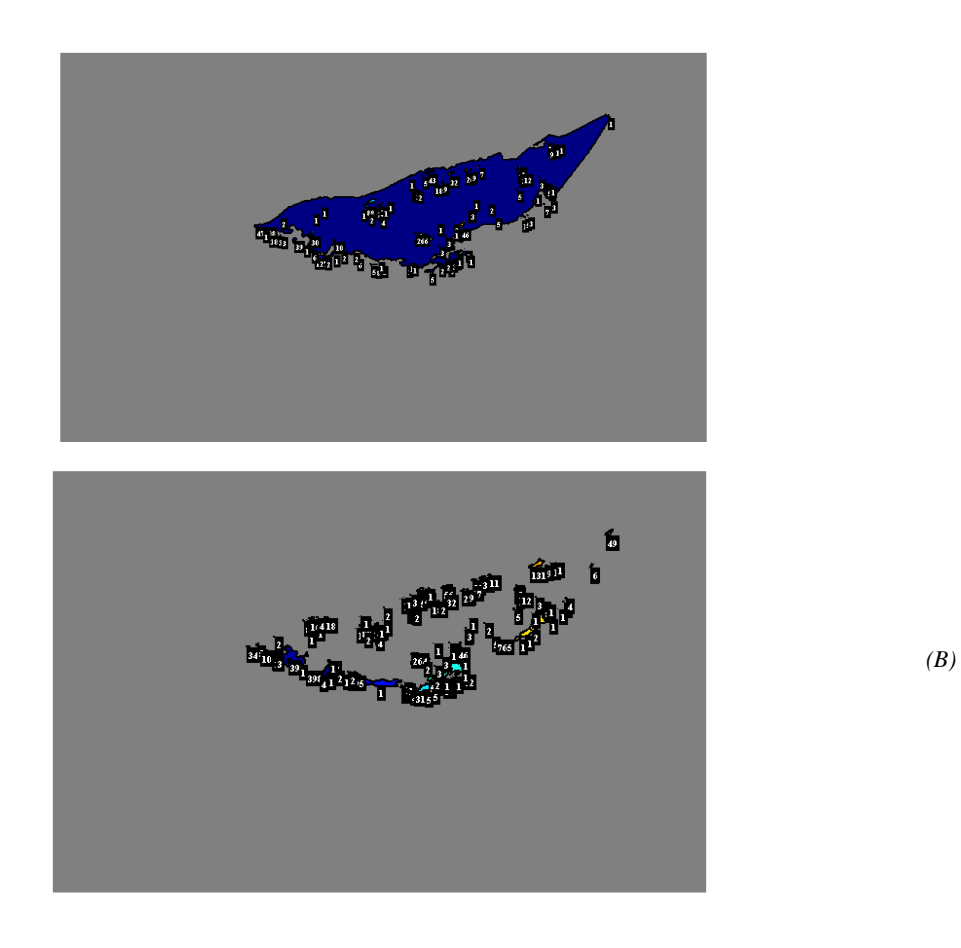

*Figura 3.21 – Imagens com as áreas correspondentes às regiões de granulação (A) e de fibrina (B)*

Estes valores apresentados na tabela 3.1 dizem respeito as àreas das zonas de granulação, fibrina e área total da imagem referente à lesão em análise.

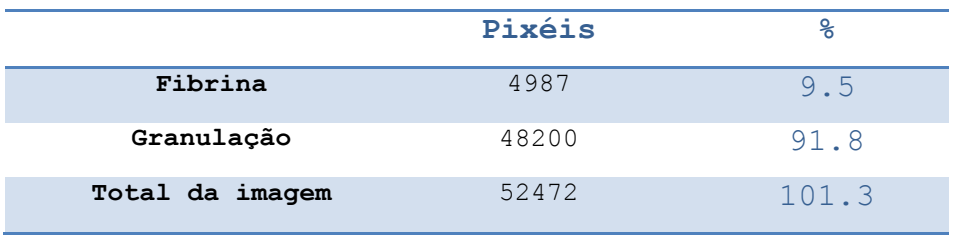

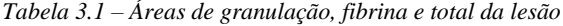

*(A)*

Dado que no cálculo da área da granulação o sistema também contabiliza os buracos vazios dentro da mesma provocados pela retirada da fibrina, a sua área não pode ser calculada utilizando o regionprops. O método correcto para se saber a percentagem é subtrair a área da fibrina à área total, pois no caso da fibrina nunca acontecem buracos, ou se aparecem a sua percentagem é muito reduzida não alterando os resultados significativamente. Segue a tabela com os resultados correctos.

Área Granulação = Total – Fibrina = 52472 - 4987= 47485

|                 | Pixéis |      |
|-----------------|--------|------|
| Fibrina         | 4987   | 9,5  |
| Granulação      | 47485  | 90,5 |
| Total da imagem | 52472  | 100  |

*Tabela 3.2 – Áreas correcta de granulação, fibrina e total da lesão*

## **Capitulo 4**

## **Resultados**

Neste capítulo, serão apresentados e analisados os resultados obtidos através do sistema desenvolvido ao longo do semestre. Para a demonstração do sistema, utilizaram-se imagens de lesões cutâneas dispensadas pelo Enfermeiro Nuno Correia do Centro Hospitalar do Porto - Hospital de Santo António. As imagens cedidas não respeitam os parâmetros propostos na Fase I do sistema, logo os resultados poderão não ser os melhores ou mesmo não serem passíveis de análise, revelando novamente a importância desses parâmetros para o bom funcionamento do projecto.

Os resultados vão ser apresentados na forma de tabelas, respeitando a sequência das fases.

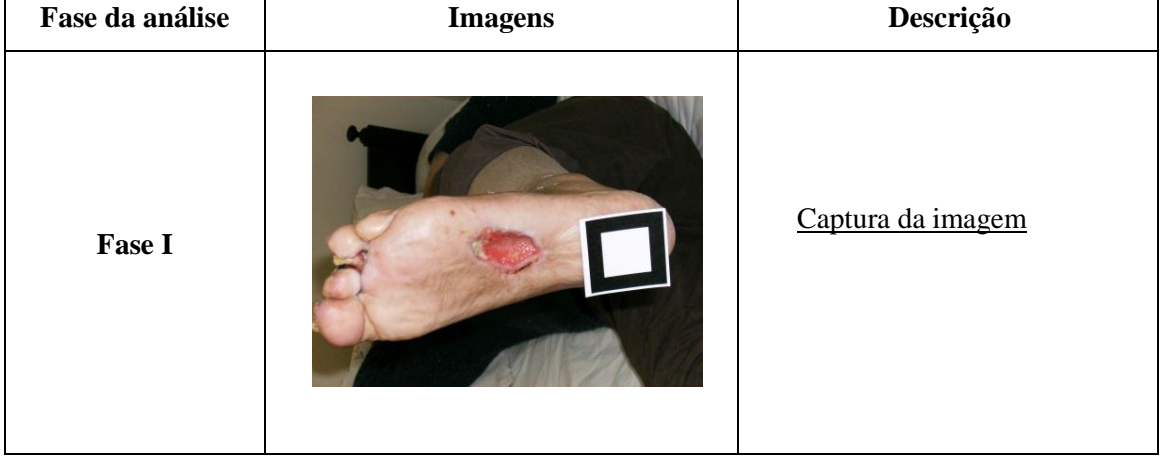

*Tabela 4.1 – Resultados da lesão 1*

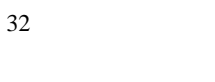

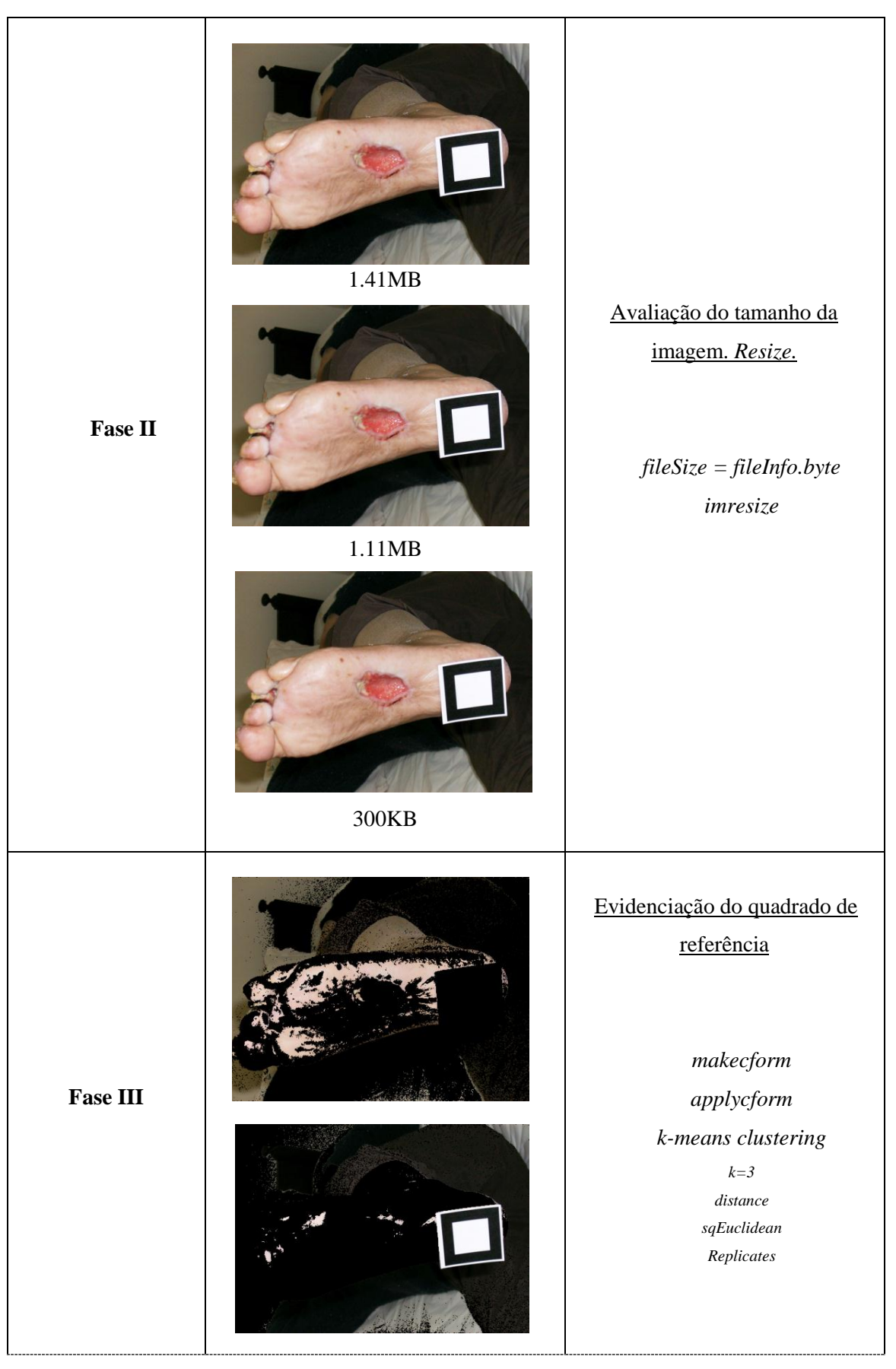

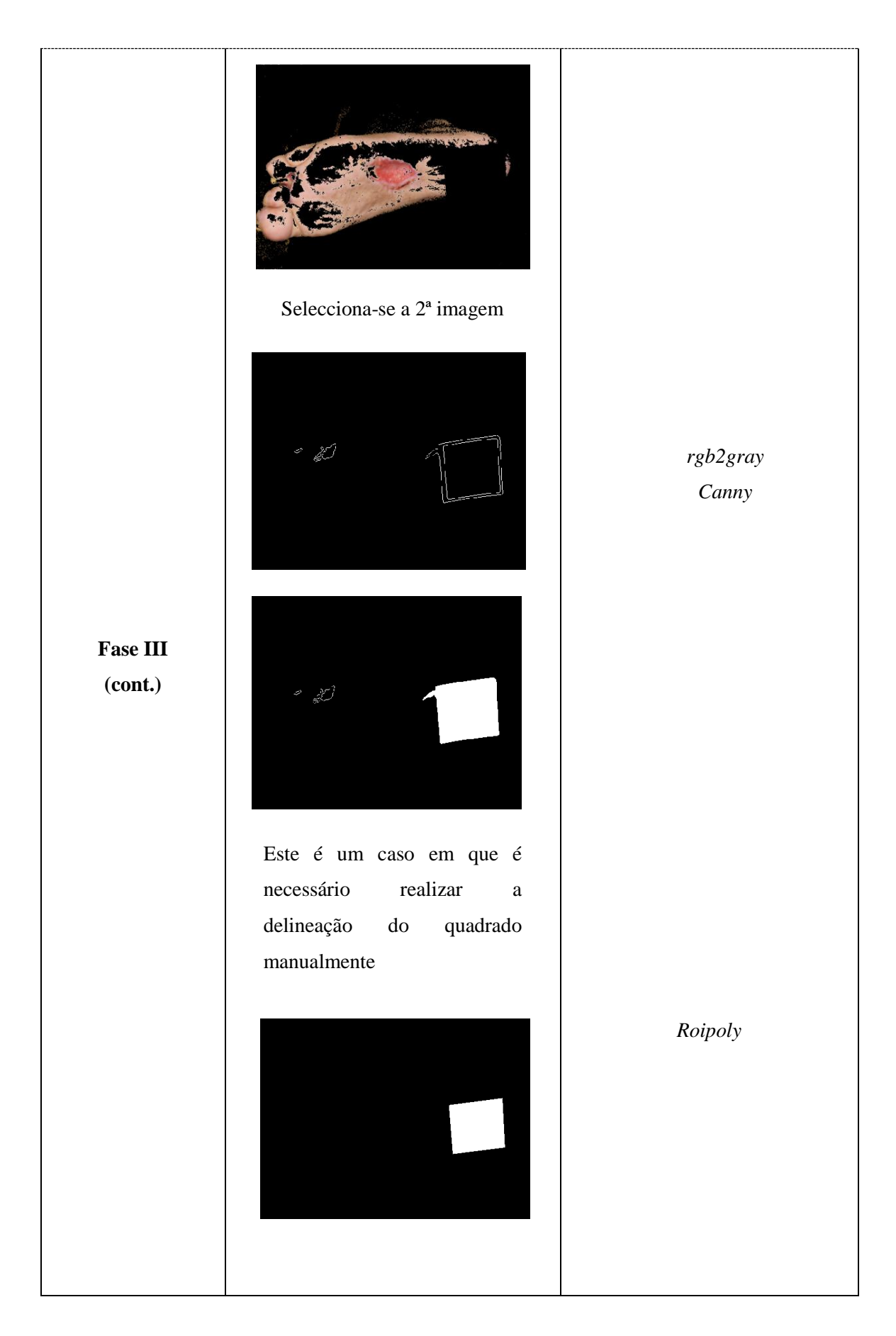

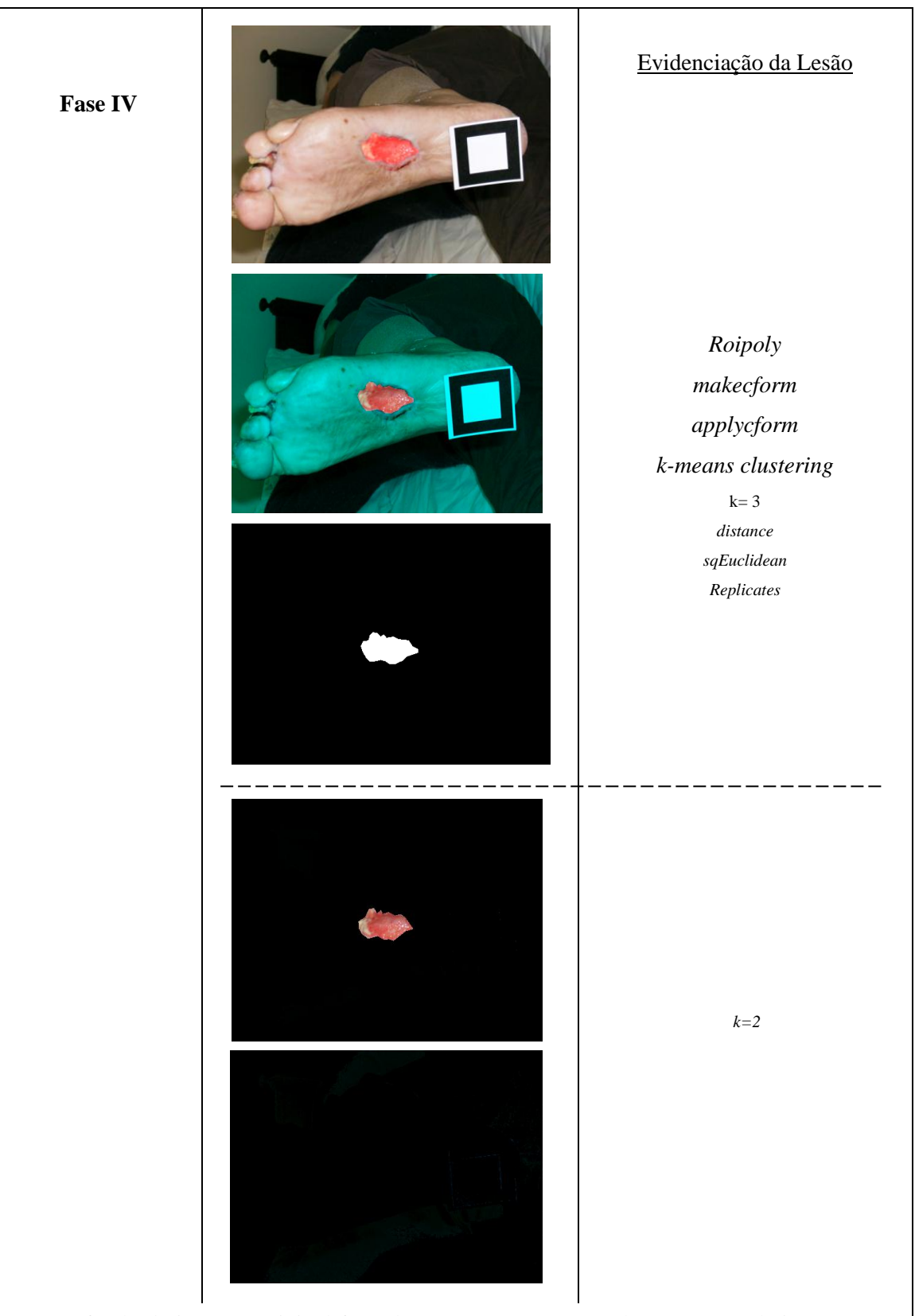

Se o fundo da imagem original fosse branco, como se pretende na captura da imagem, ao chegamos a este passo, já se observava a fibrina e o tecido granulado em separado. O uso do flash ou do reflexo de luz exterior na ferida também contribui para o insucesso da obtenção de uma imagem viável. Avançamos para a fase seguinte pois ainda é possível obter alguns dos dados pretendidos.

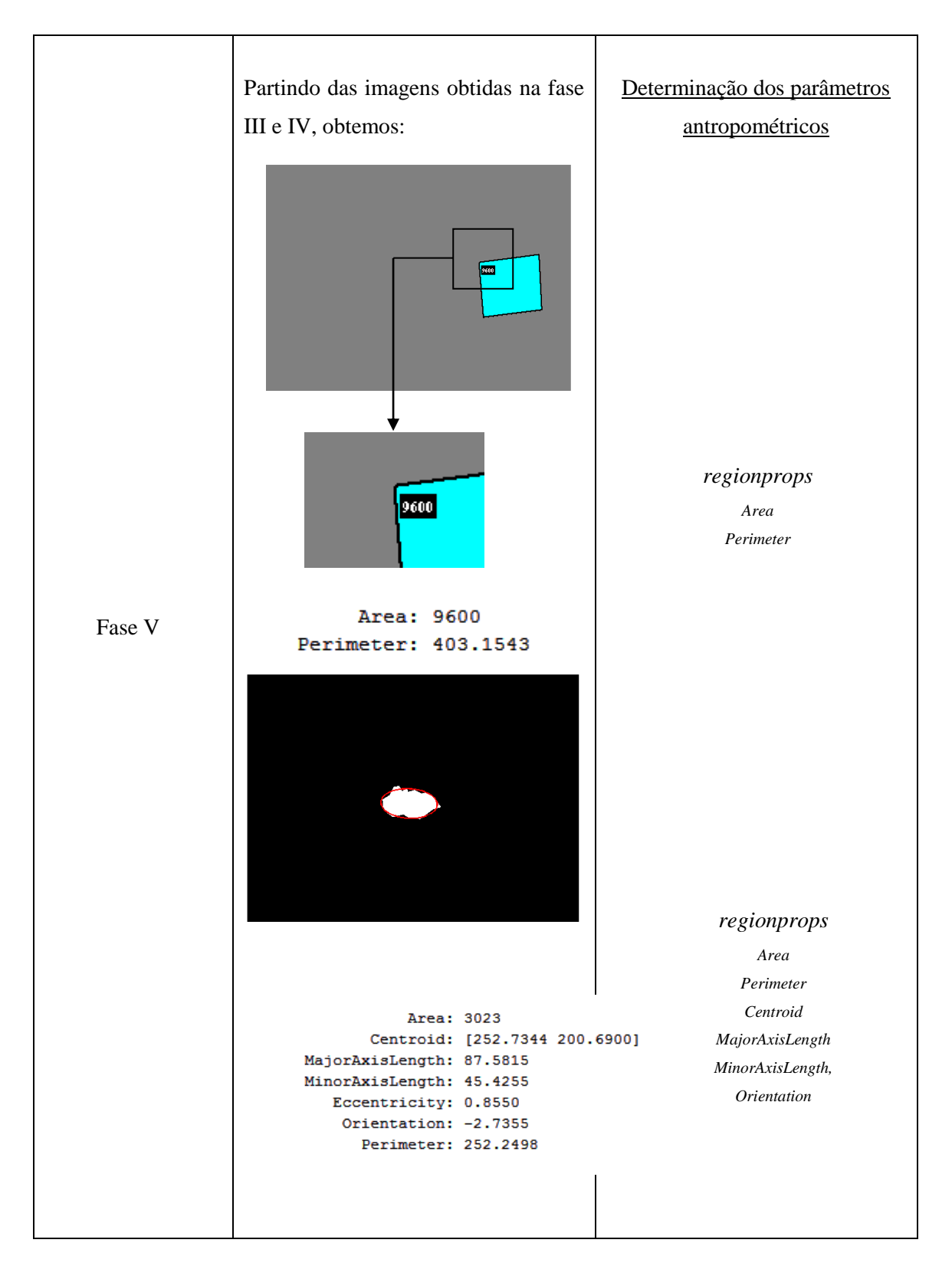

Não será possível obter valores quanto das área de granulação e de fibrina já que não foi possível obter uma imagem suficientemente boa com evidenciação destas zonas devido ao incumprimento das condições de captura da fotografia.

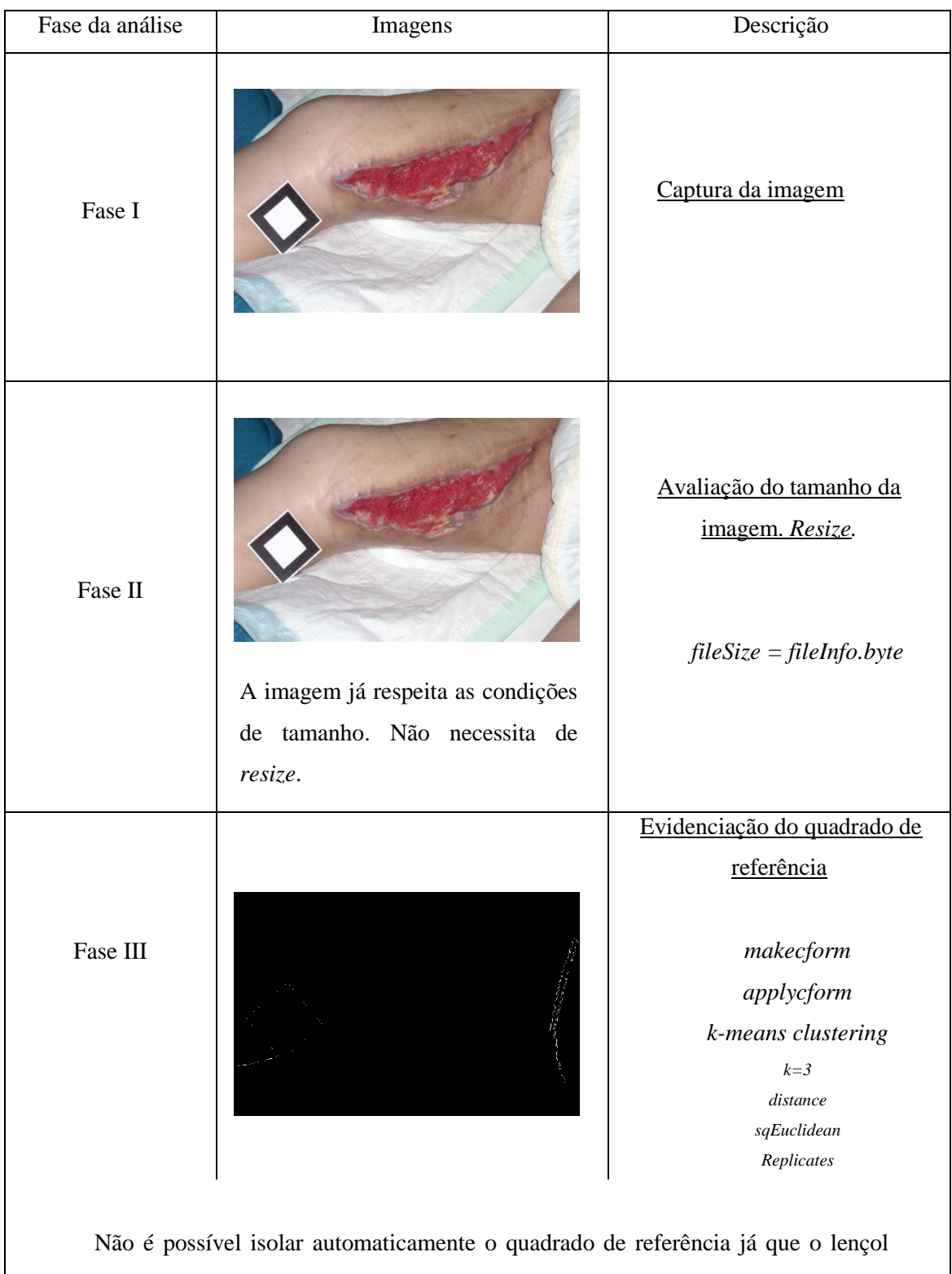

apresenta uma dobra que interfere na sua extracção. Procedeu-se à selecção manual dos pontos.

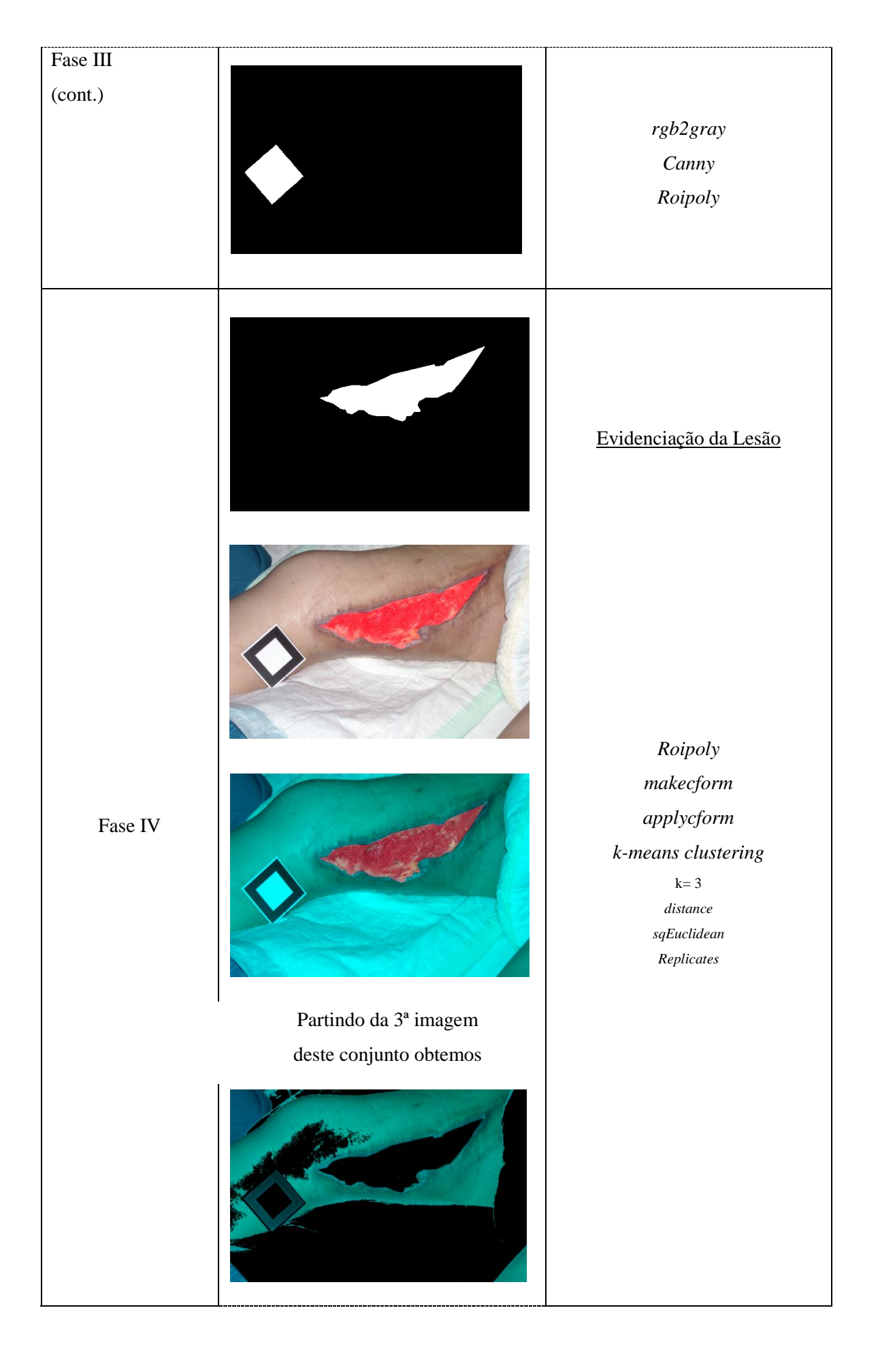

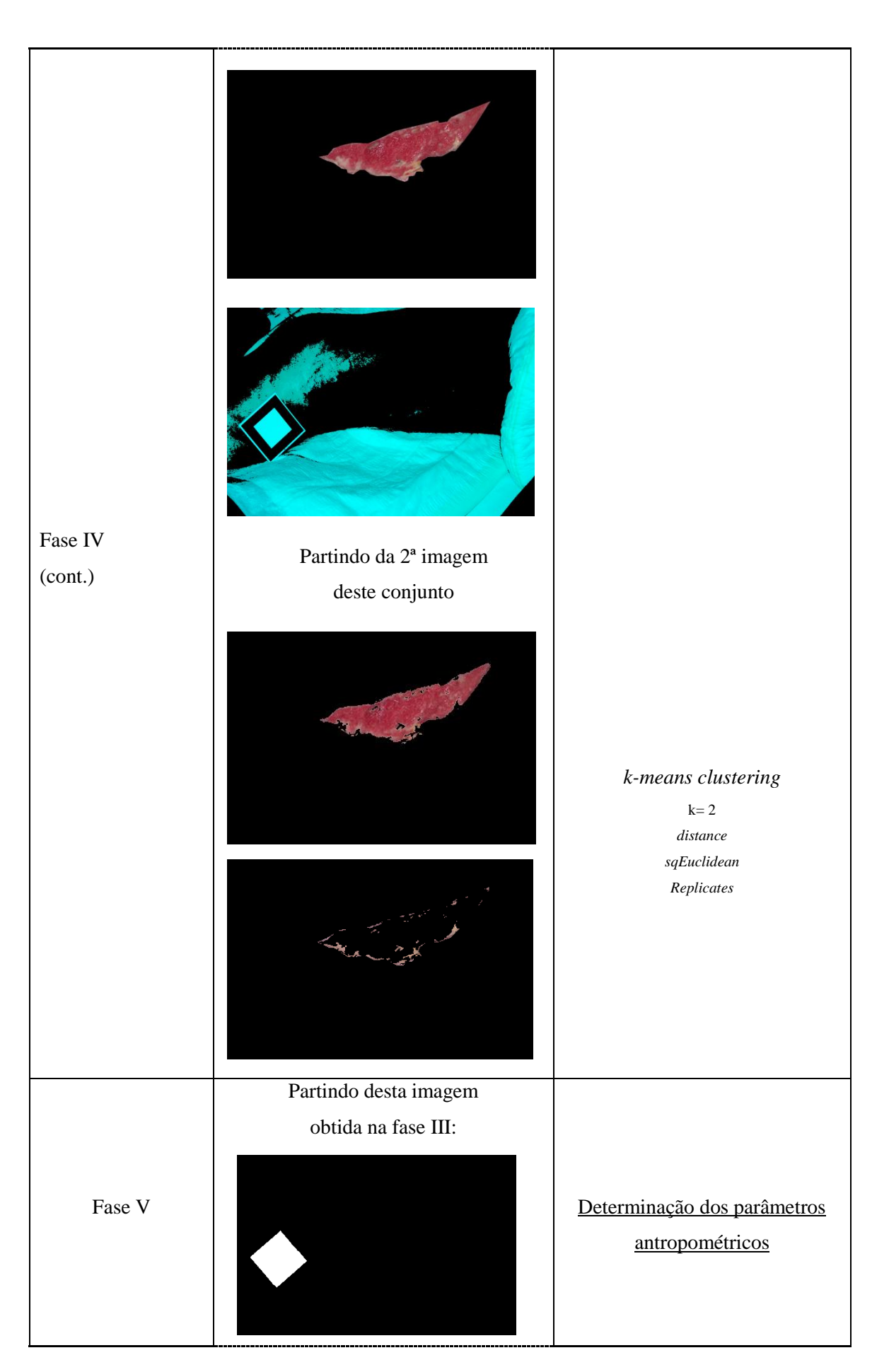

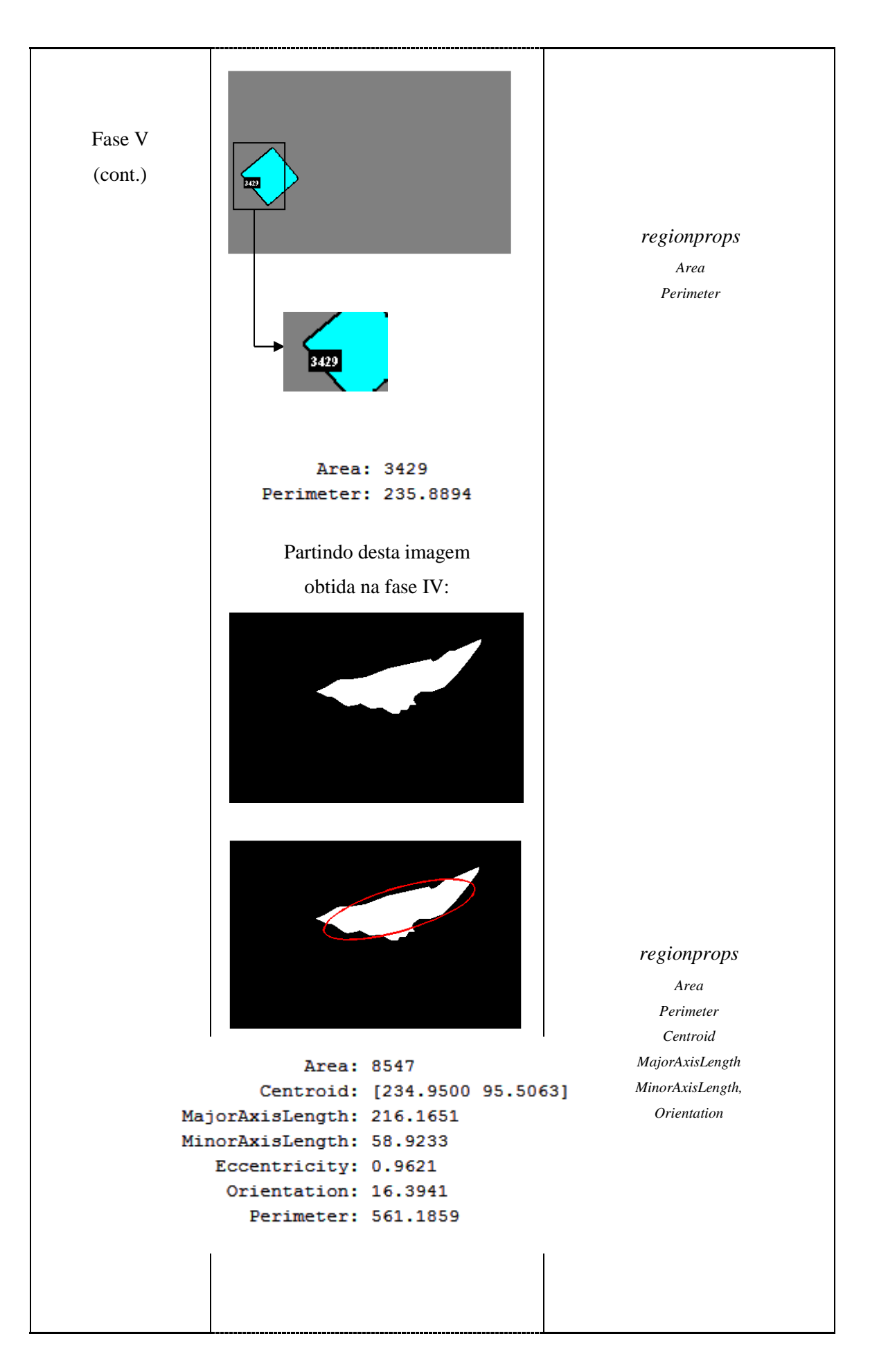

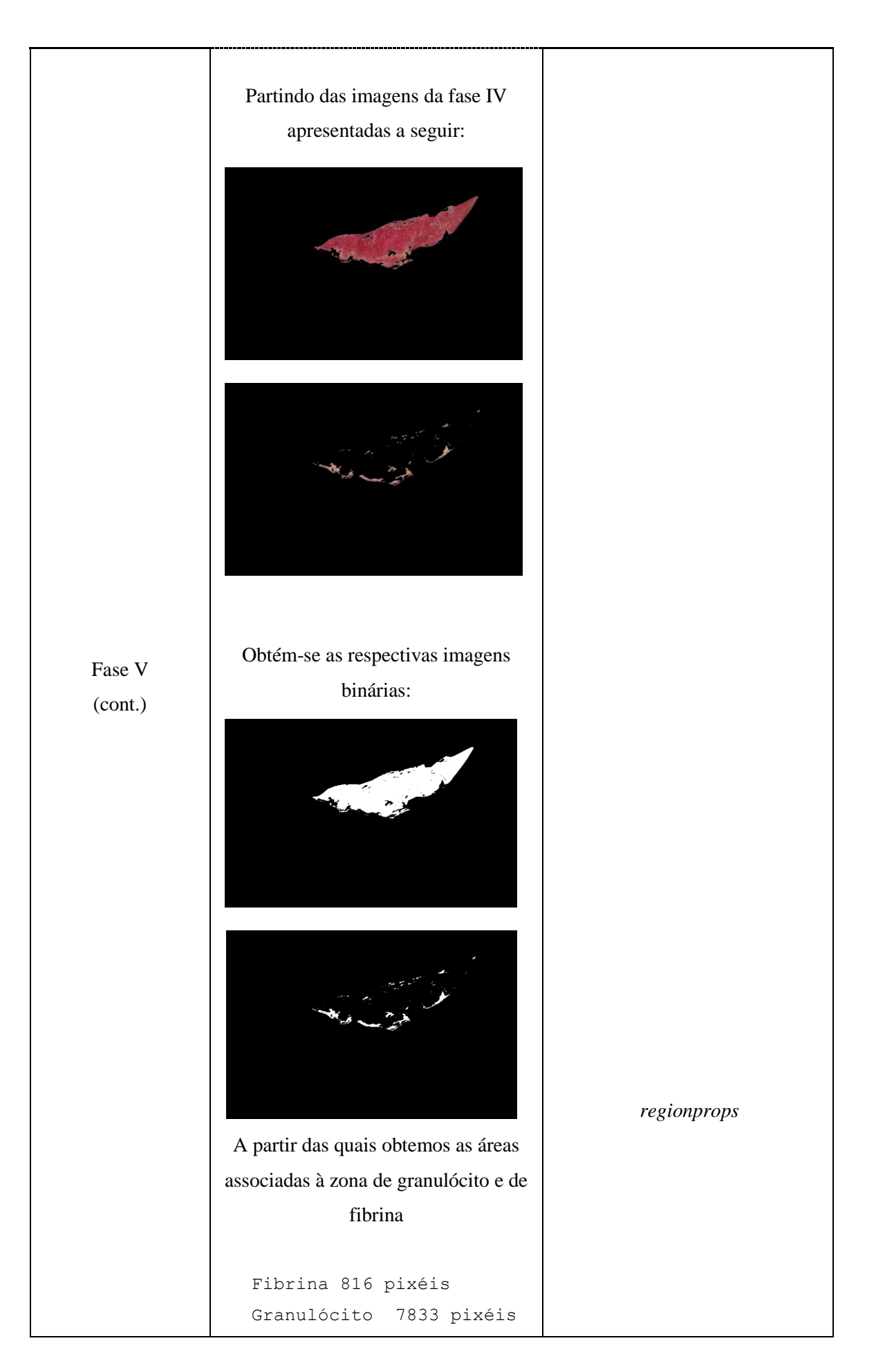

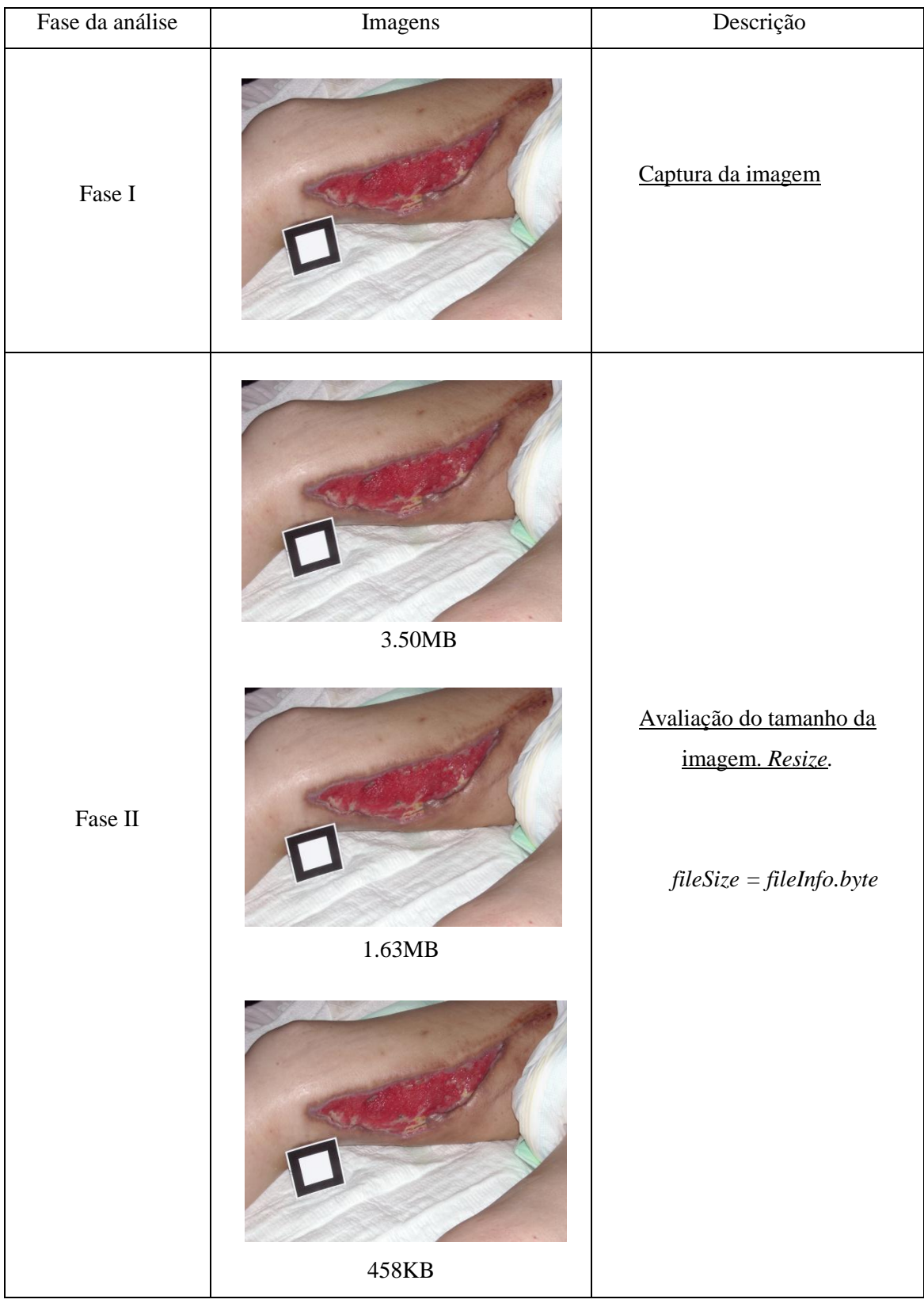

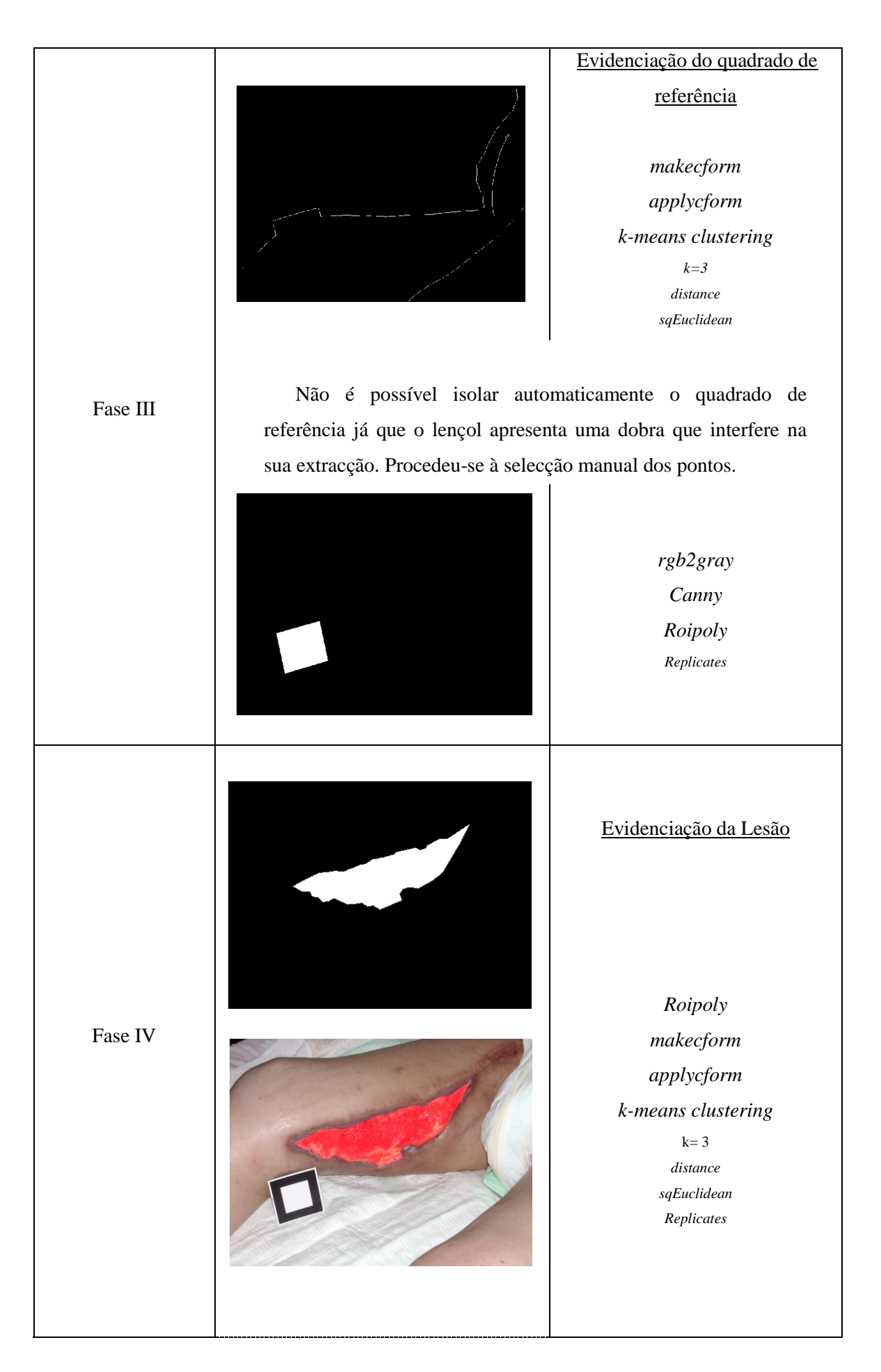

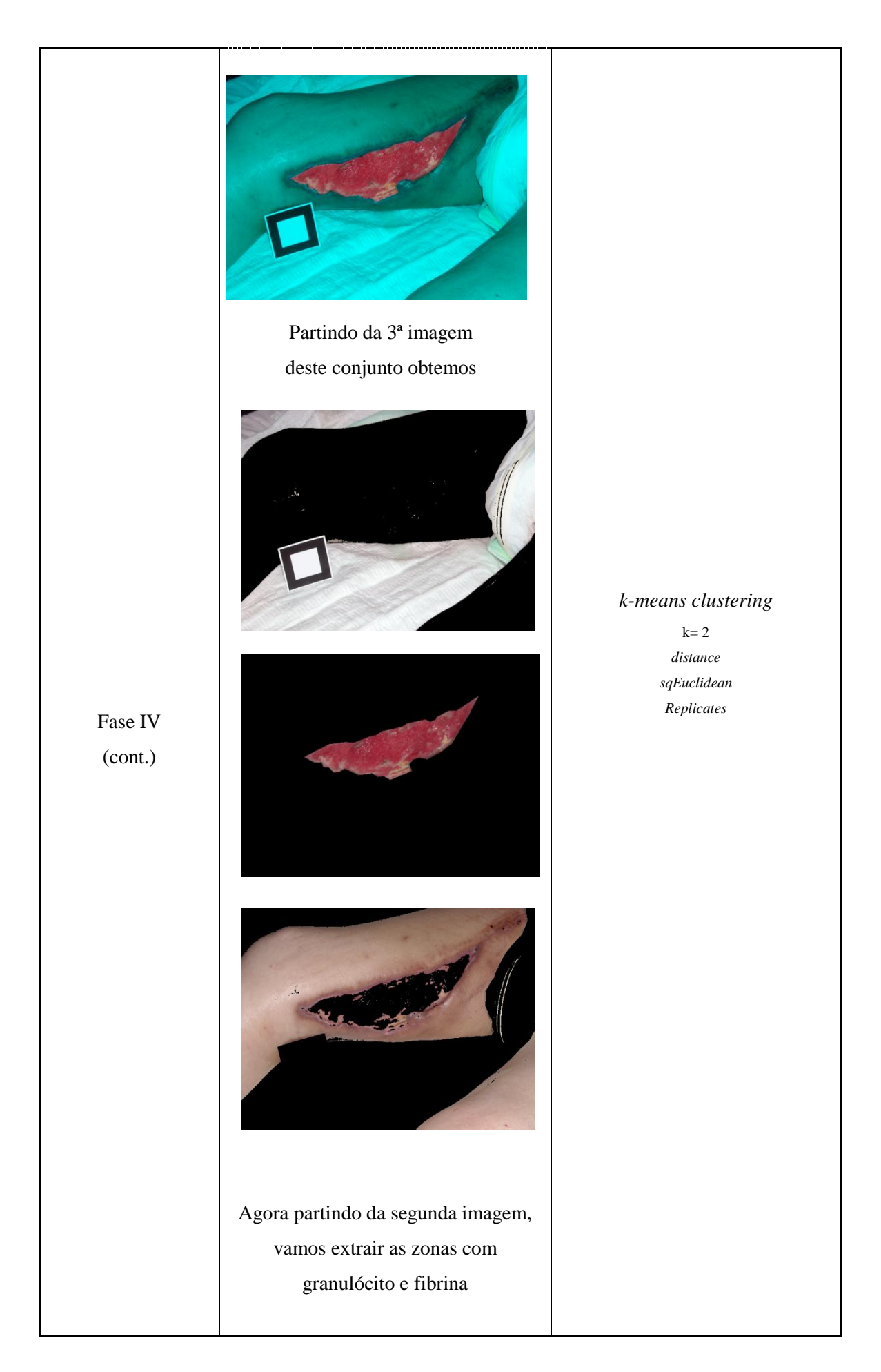

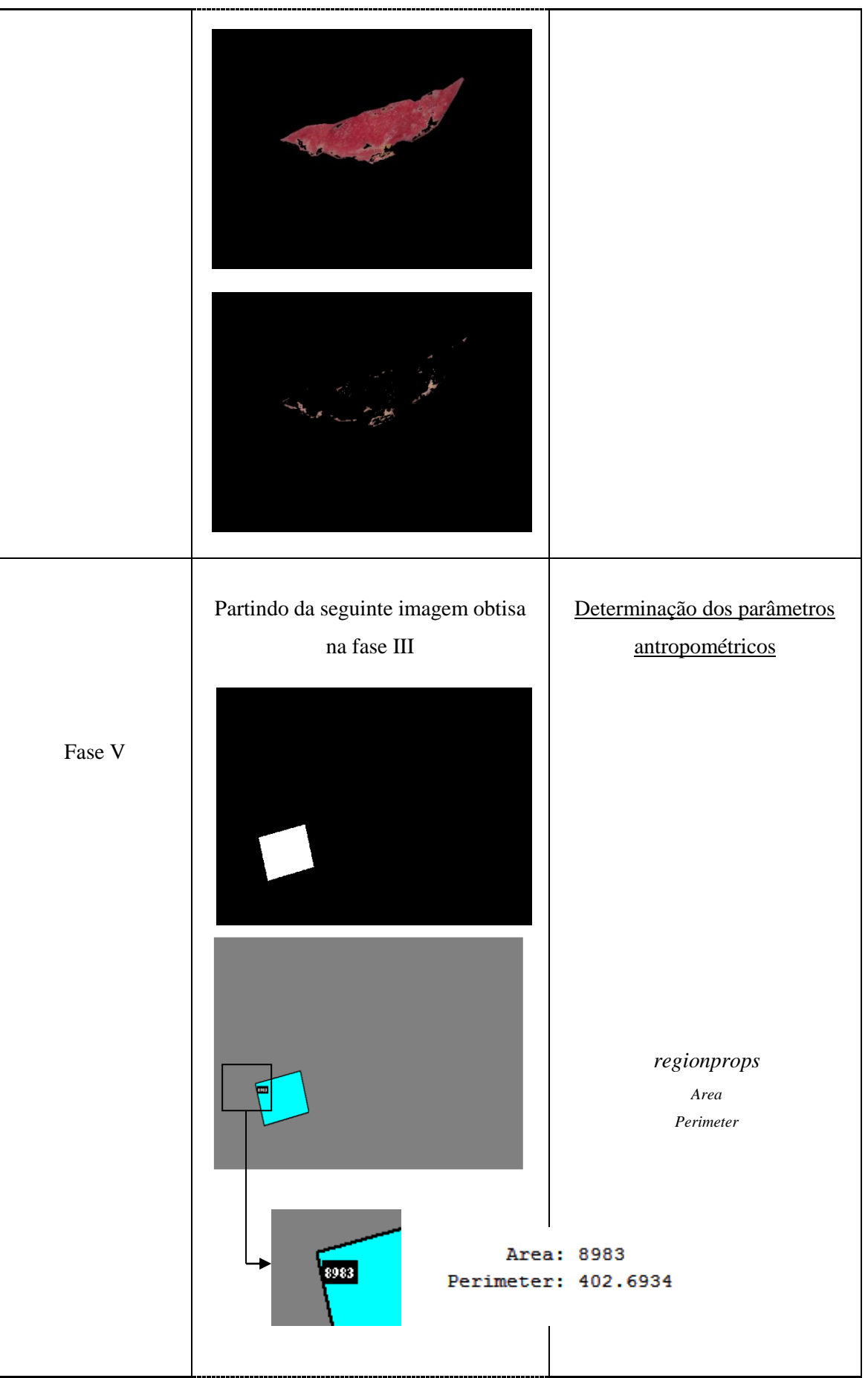

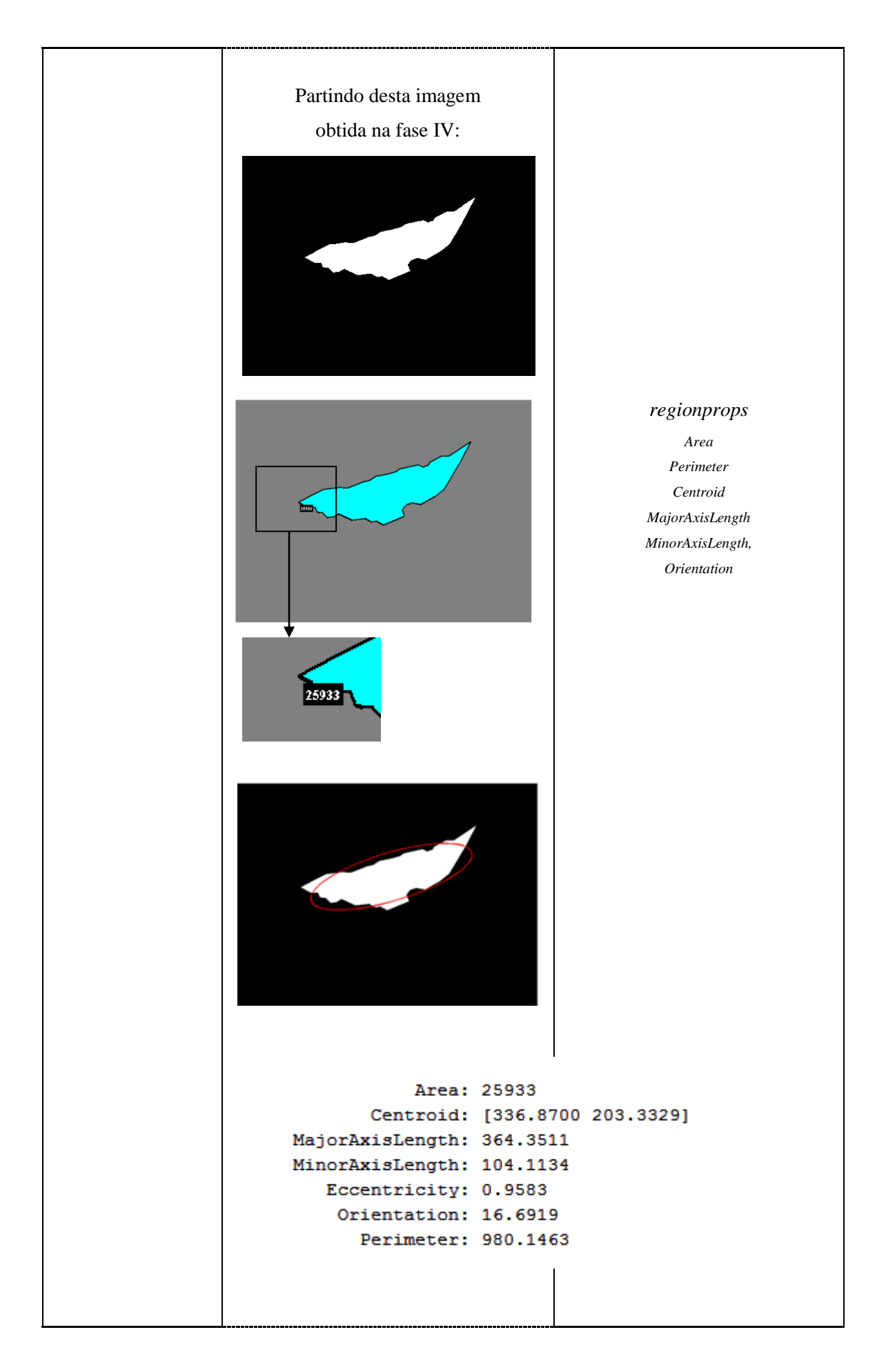

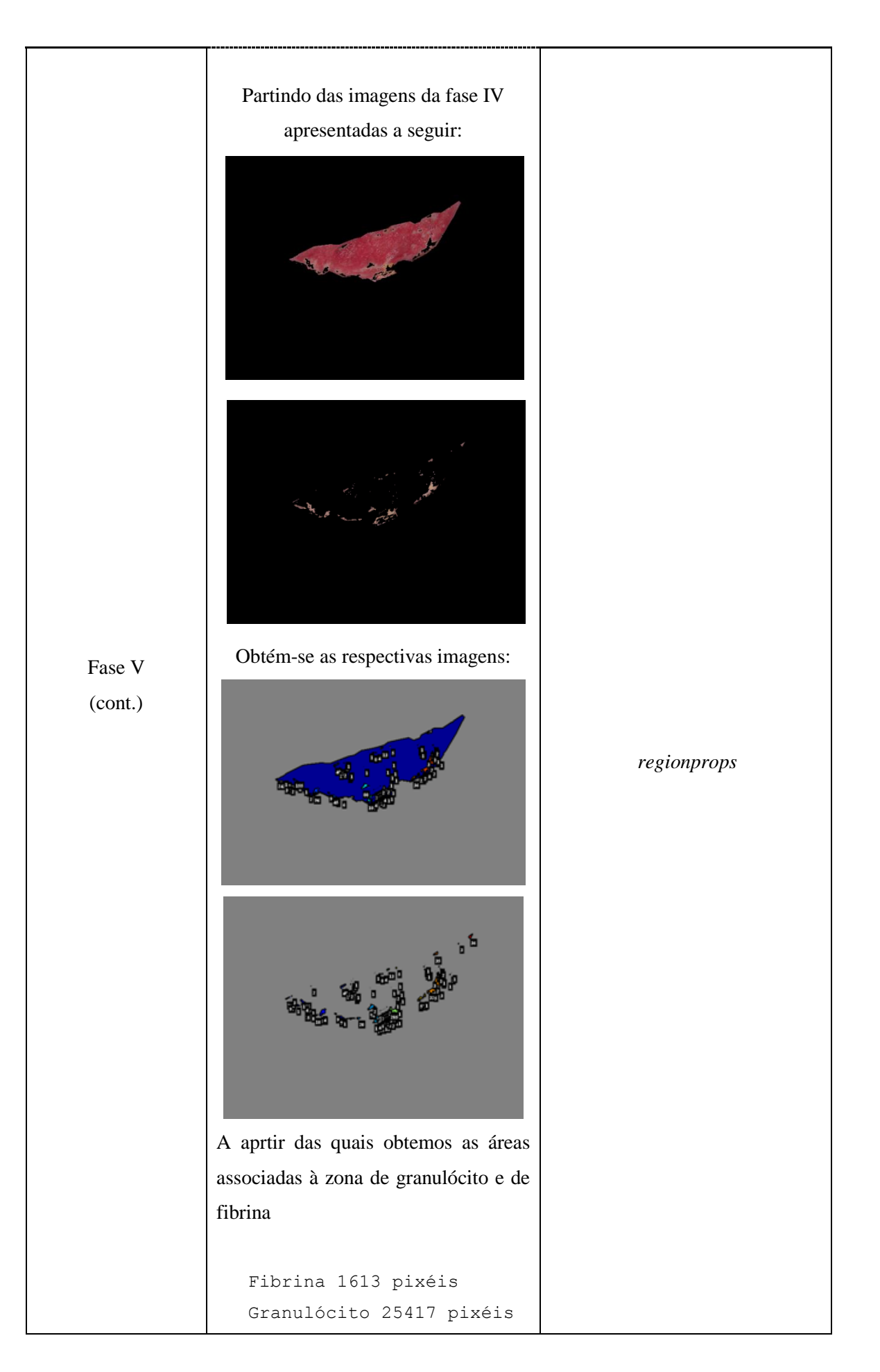

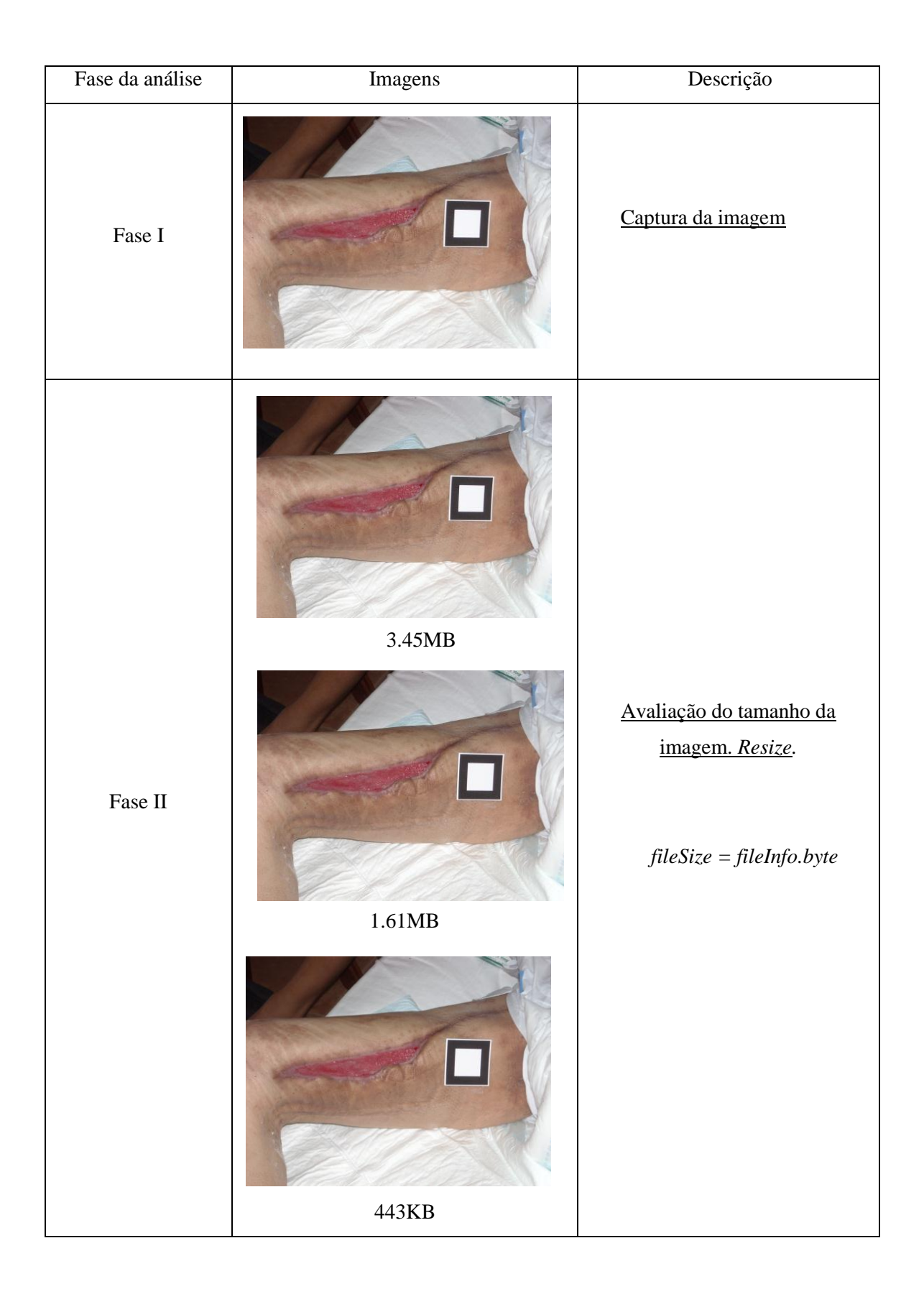

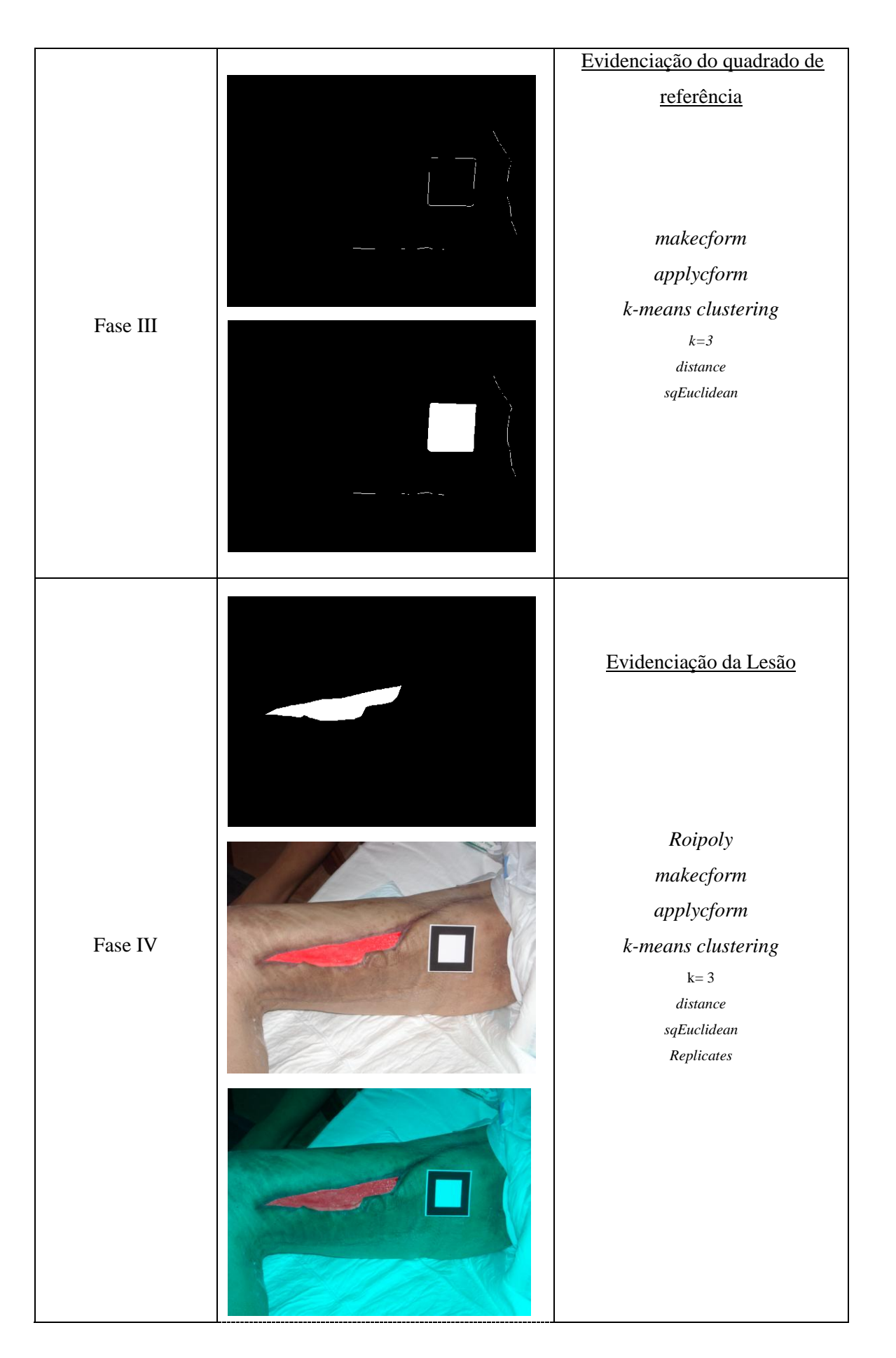

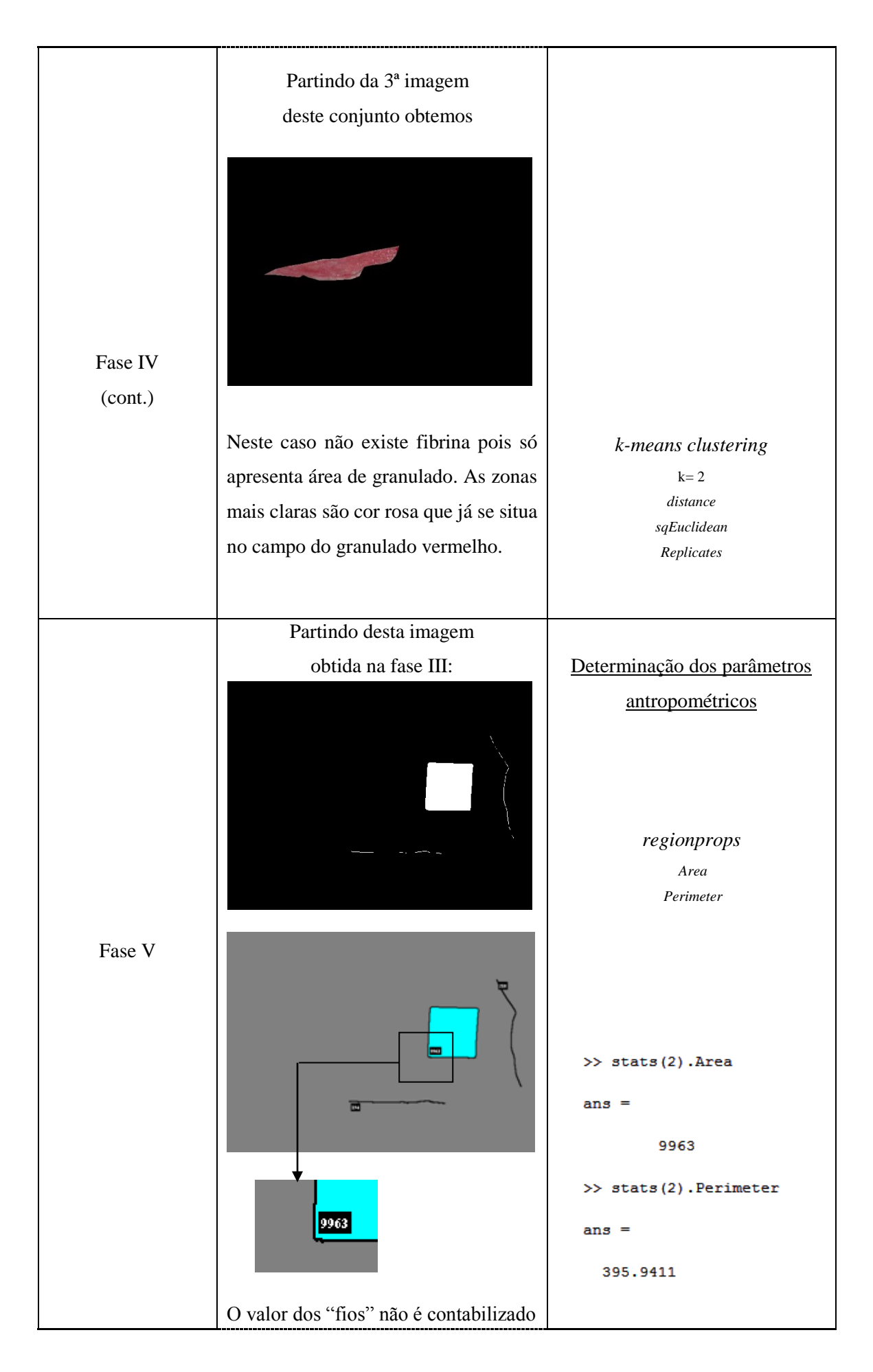

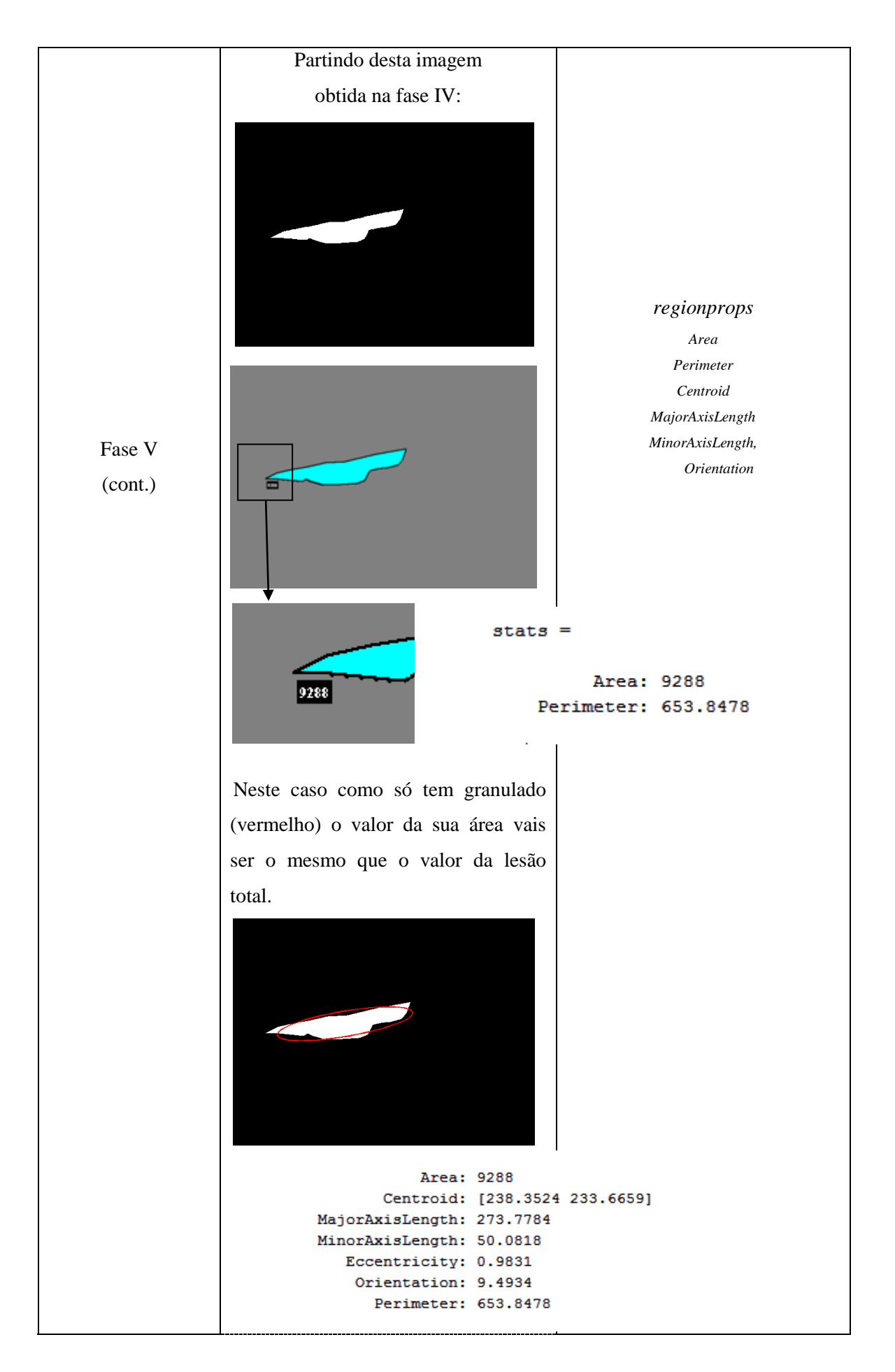

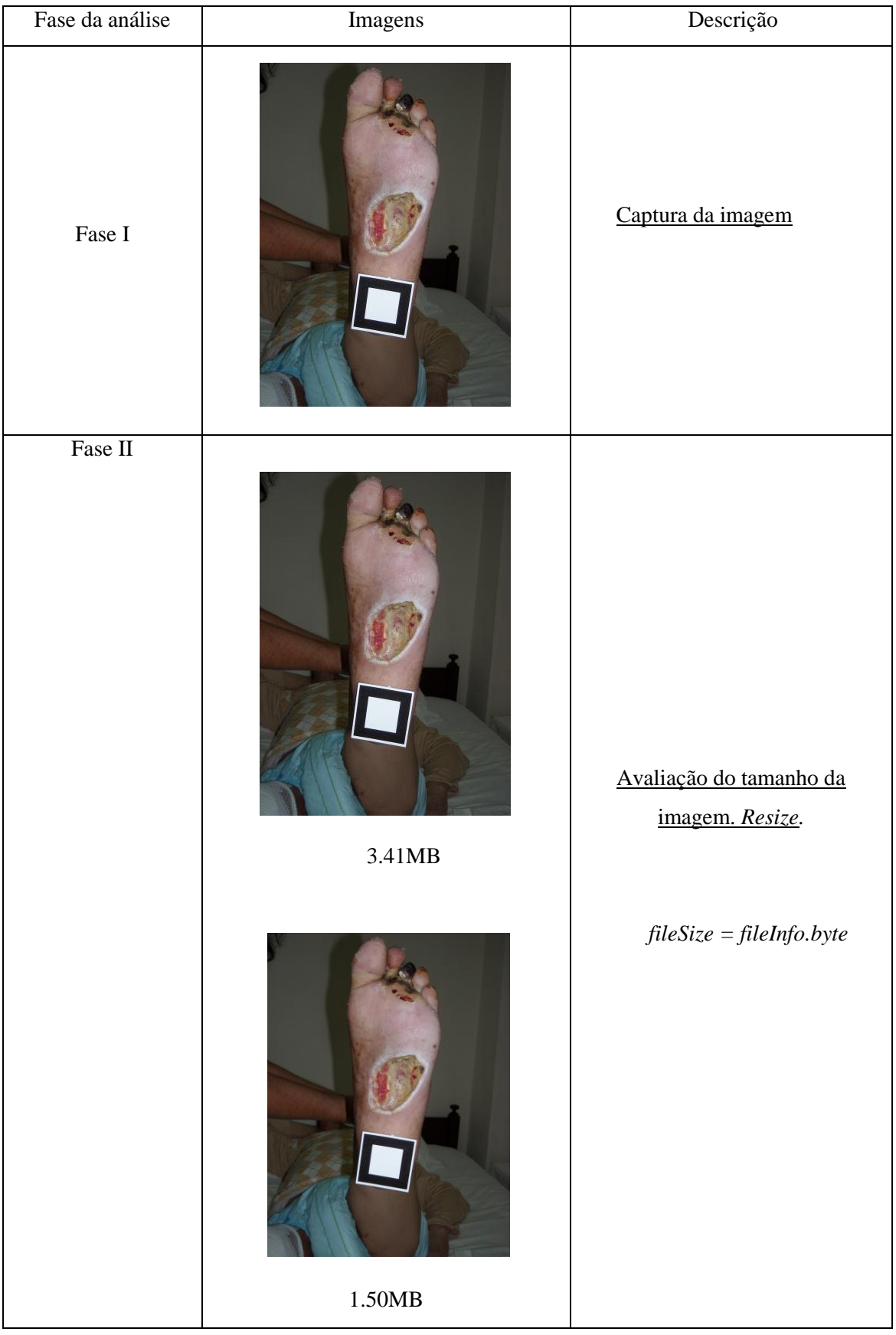

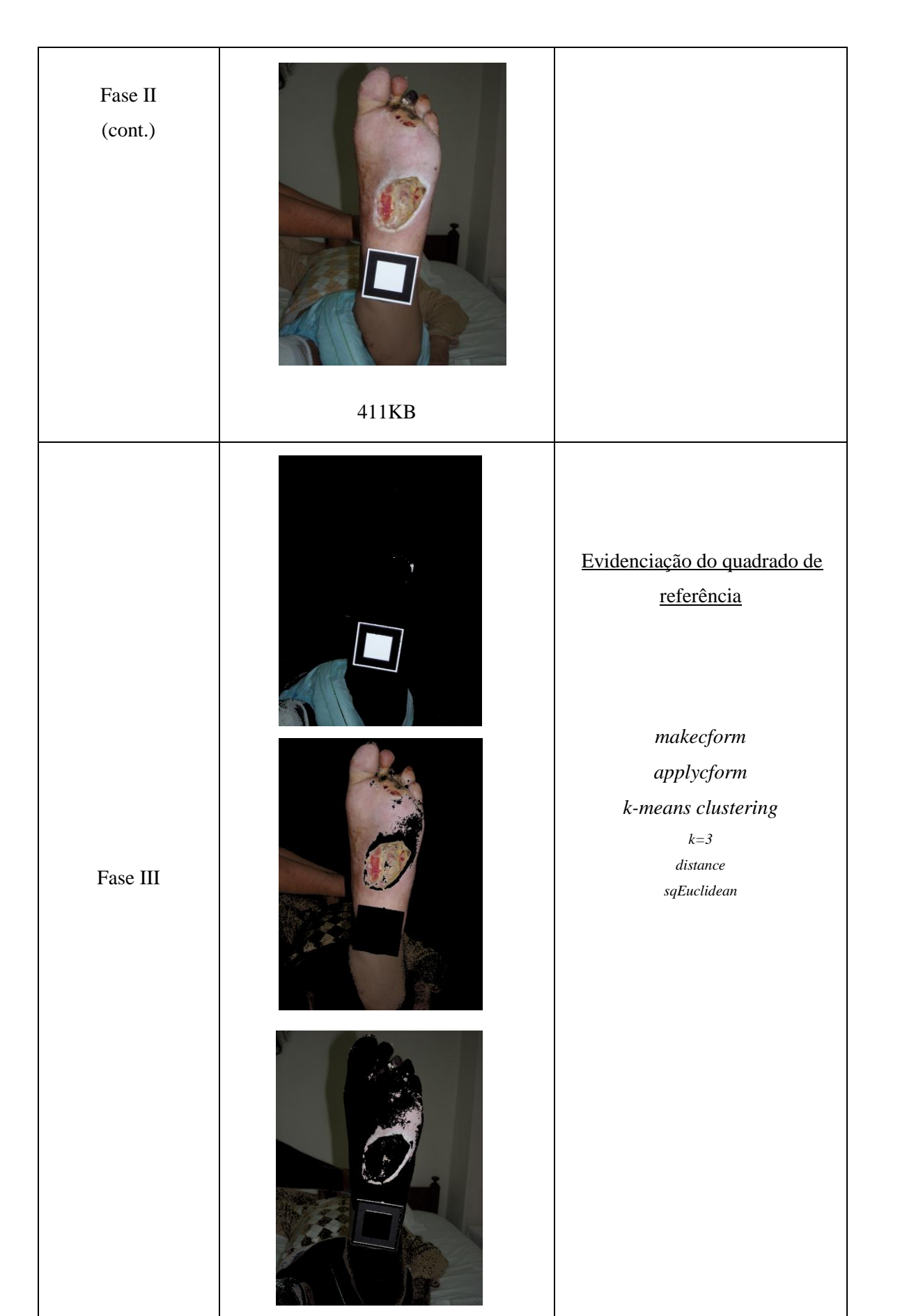
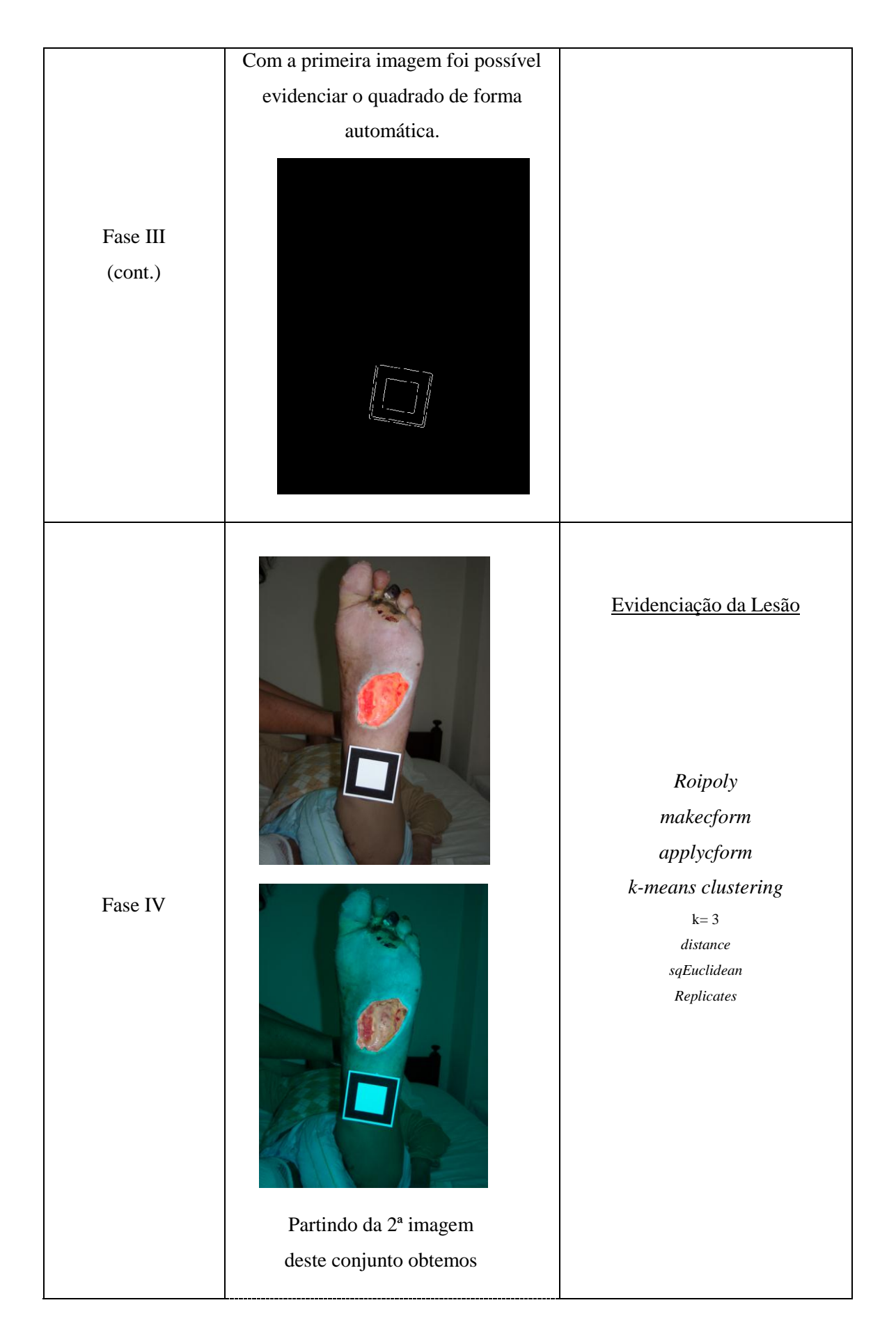

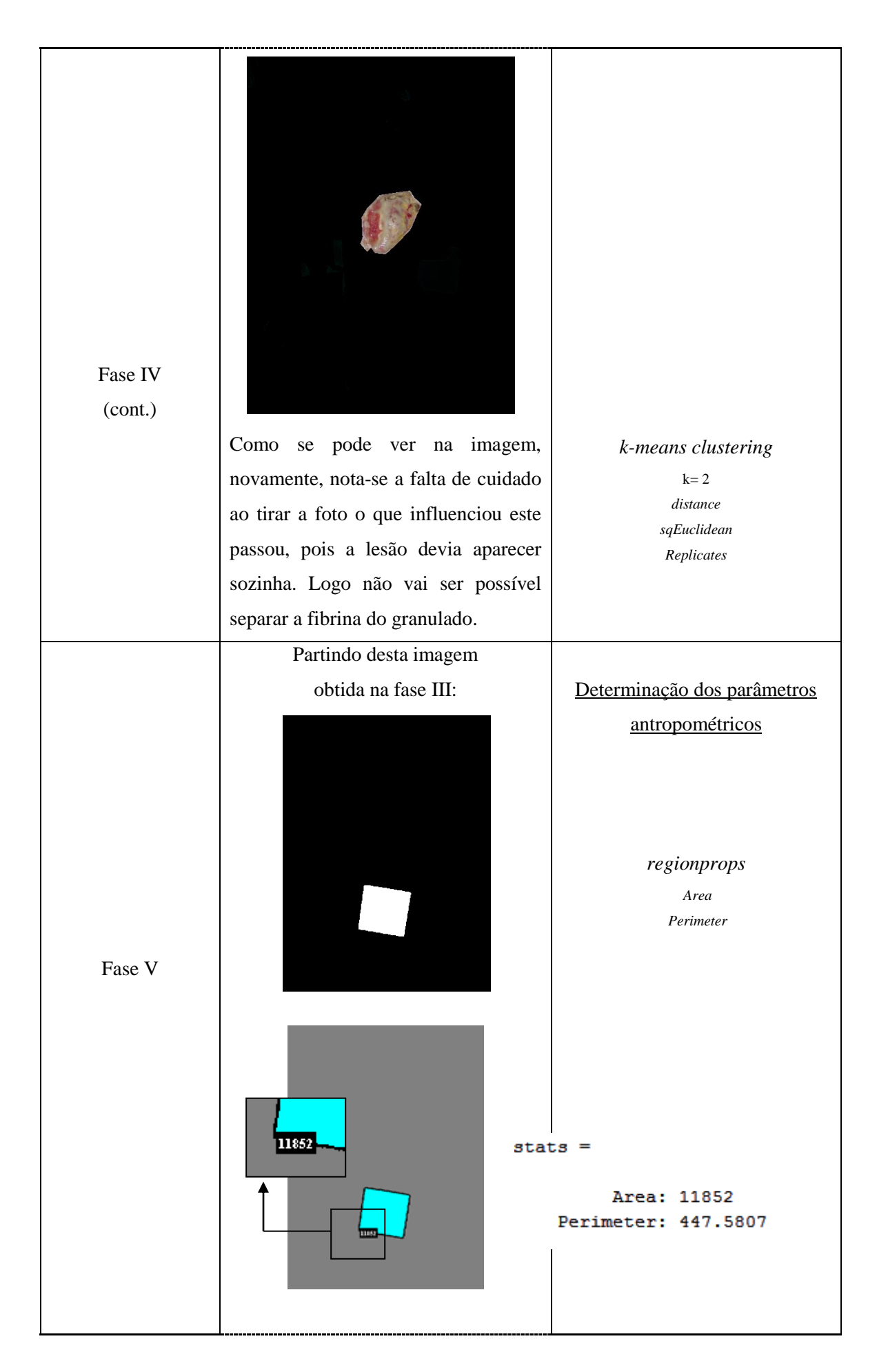

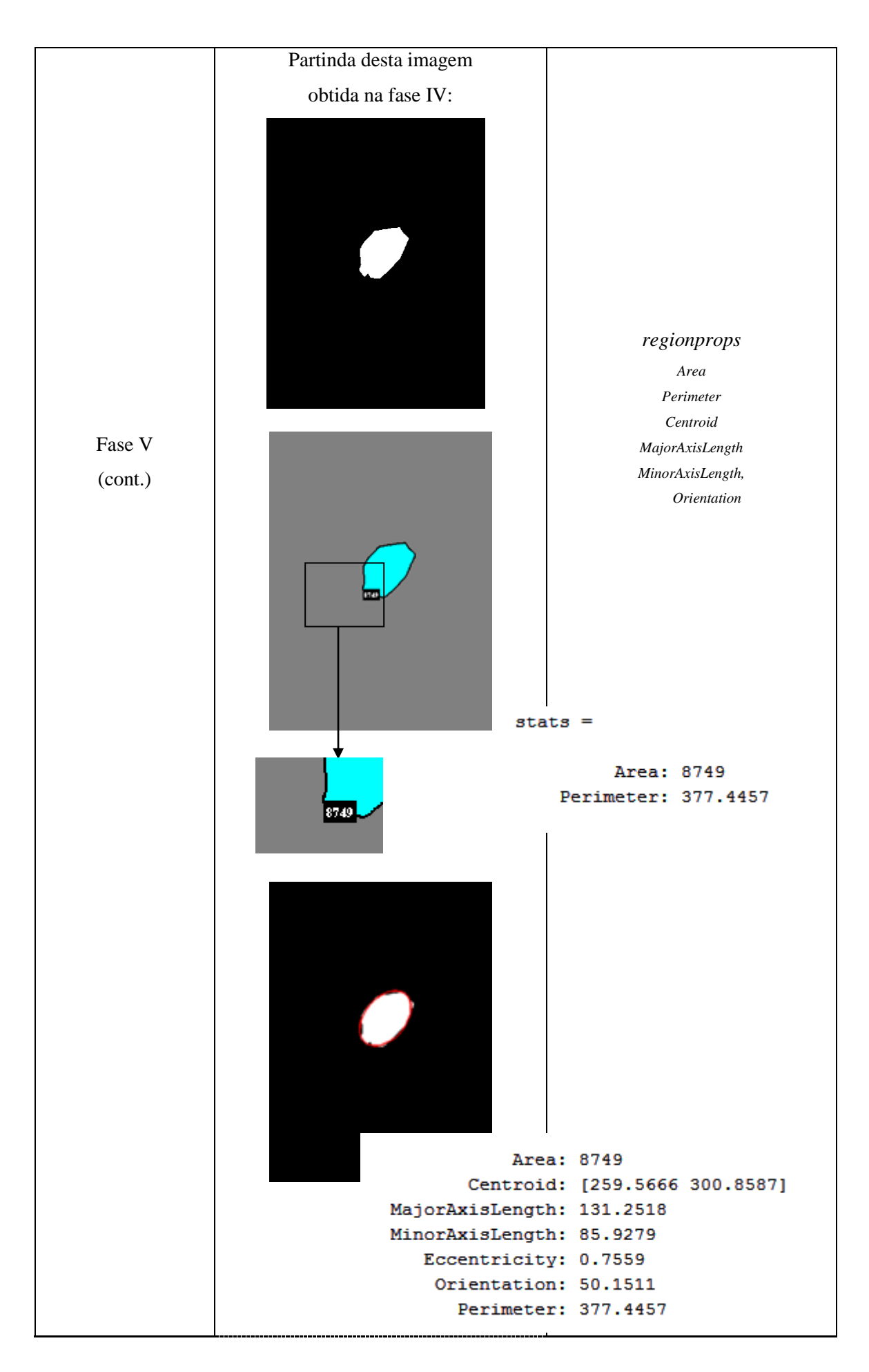

| Imagem         | Area(Px) | Area(cm <sup>2</sup> ) | Peri(Px) | Peri(cm) | Comp(Px) | Comp(Cm) | Large(Px) | Larg(Cm) |
|----------------|----------|------------------------|----------|----------|----------|----------|-----------|----------|
| Lesão 1        | 3023     | 7,87                   | 252,24   | 12,50    | 87,58    | 4,34     | 45,42     | 2,25     |
| Lesão 2        | 8547     | 62,3                   | 561,18   | 47,58    | 216,16   | 18,33    | 58,92     | 4,99     |
| Lesão 3        | 25933    | 72,2                   | 980,14   | 48,68    | 364,35   | 18,09    | 104,11    | 5,17     |
| Lesão 4        | 9288     | 23,3                   | 653,84   | 33,03    | 273,77   | 13,83    | 50,08     | 4,05     |
| <b>Lesão 5</b> | 8749     | 18,5                   | 377,44   | 16,87    | 131,25   | 5,87     | 85,92     | 3,84     |

*Tabela 4.6 – Tabela resumo dos resultados relativos às cinco lesões*

*Tabela 4.7 – Tabela resumo das áreas e perímetros relativos às cinco lesões*

| Quadrado | Area(Px) | Peri(Px) |  |
|----------|----------|----------|--|
| Lesão 1  | 9600     | 403,15   |  |
| Lesão 2  | 3429     | 235,88   |  |
| Lesão 3  | 8983     | 402,69   |  |
| Lesão 4  | 9963     | 395,94   |  |
| Lesão 5  | 11852    | 447,58   |  |

Os valores em *Cm* são obtidos através de uma regra de 3 simples usando o valor do quadrado de referência. Sabemos que tem 5cm de lado logo 25cm<sup>2</sup> de Área e 20cm de perímetro.

$$
Area(cm) = \frac{Value\;area\; em\;Px * 25}{Value\;quadrado\; em\;Px}
$$

 $Perimetro(cm) =$  $\overline{P}$  $\overline{P}$ 

 $Comprimento$   $( cm)$  = (Perimetro quadrado em  $Px/4$ ) \*  $\mathcal{C}_{0}^{(n)}$ 

$$
Largura(cm) = \frac{(Perimetro\ quadrado\ em\ Px/4) * 5cm}{Largura\ lesão\ em\ Px}
$$

Os resultados relativos às percentagens de área fibrina e granulação estão descritos na tabela 4.8.

| <b>Imagem</b>  | Area<br>Fibrina(Px) | $%$ na<br>lesão | Area<br>Granulação(Px) | $%$ na<br>lesão | Area<br>total |
|----------------|---------------------|-----------------|------------------------|-----------------|---------------|
|                |                     |                 |                        |                 | 3023          |
| $\overline{2}$ | 816                 | 9.5%            | 7731                   | 90,5%           | 8547          |
| 3              | 1613                | 6,2%            | 24320                  | 93,8%           | 25933         |
| 4              |                     |                 | 9288                   | 100%            | 9288          |
| 5              |                     |                 |                        |                 | 8749          |

*Tabela 4.8 - Tabela resumo dos resultados relativos às percentagens de fibrina e de granulação das cinco lesões*

## **Capitulo 5**

### **Conclusões e Futuros Desenvolvimentos**

Neste capítulo serão apresentadas as conclusões dos trabalhos desenvolvidos bem como possíveis propostas de trabalhos futuros que poderão beneficiar e valorizar todo o trabalho que foi desenvolvido na elaboração deste protótipo.

#### 5.1 Conclusões

Uma das conclusões a ressaltar desde logo, é a importância que as condições da captura da imagem têm na obtenção de resultados correctos e fiáveis. Muitas fotografias cedidas foram capturadas num período anterior ao da realização desta dissertação, portanto, sem a noção da importância que as condições de captura têm para o sucesso de todo o procedimento. Em diversas imagens, surgem no plano de fundo objectos ou pessoas que acabam por interferir na evidenciação das lesões.

Desde que todos os requisitos sejam cumpridos, este protótipo revela-se claramente uma ferramenta muito útil na monitorização das lesões cutâneas. Permitindo obter rapidamente as suas características antropométricas, vai permitir a comparação da mesma lesão ao longo do tempo, fornecendo dados acerca da cicatrização dessa mesma lesão.

#### 5.2 Possíveis trabalhos futuros a desenvolver

Este protótipo, foi elaborado para ser utilizado essencialmente por enfermeiros e outros profissionais de saúde, logo, a linguagem MATLAB não será a mais simples de utilizar neste meio. Neste sentido, a criação de um interface tem todo o interesse já que tornaria este protótipo acessível a todos aqueles que estão minimamente familiarizado com a informática. O objectivo seria tornar todo o procedimento mais intuitivo e de fácil utilização.

Este projecto também beneficiaria muito com a completa automatização dos processos. Por um lado, ganhava-se em tempo, e por outro lado, em objectividade já que os passos em que o operador tem de desempenhar um papel activo, ficam sempre marcados pelas decisões tomadas, que são sempre de alguma forma subjectivas, e portanto, influenciam os resultados finais.

Este protótipo vai permitir fazer diversas comparações, por exemplo entre velocidades de cicatrização VS preços dos dispositivos de tratamento utilizados VS períodos de hospitalização, etc. Em última análise irá possibilitar estabelecer relações entre diversas variáveis que, de uma forma global poderão levar à melhor gestão dos recursos disponibilizados para o sector da saúde, que sabemos ser hoje um dos grandes problemas do nosso País.

Desta forma, fará todo o sentido acoplar a este protótipo um sistema de apoio à decisão que poderia, por exemplo, sugerir tratamentos em função das características evidenciadas nas lesões e avaliadas pelo protótipo, tendo por base, dados o histórico das informações que vão ser processadas.

# **Referências**

[1[\]http://www.medipedia.pt/home/home.php?module=artigoEnc&id=468](http://www.medipedia.pt/home/home.php?module=artigoEnc&id=468) acesso em 18/12/20010 [2[\]http://espacodocuidador.blogspot.com/2009/06/ulcera-de-pressao\\_23.html](http://espacodocuidador.blogspot.com/2009/06/ulcera-de-pressao_23.html) acesso em 18/12/20010 [3[\]http://periodicos.uem.br/ojs/index.php/CiencCuidSaude/article/viewFile/5521/3511](http://periodicos.uem.br/ojs/index.php/CiencCuidSaude/article/viewFile/5521/3511) acesso em 18/12/20010 [4[\]http://ulcera-venosa.com.br/](http://ulcera-venosa.com.br/) acesso em 24/03/20011 [5[\]http://www.abcdasaude.com.br/artigo.php?628](http://www.abcdasaude.com.br/artigo.php?628) acesso em 24/03/20011 [6[\]http://pt.scribd.com/doc/9775167/Feridas](http://pt.scribd.com/doc/9775167/Feridas) acesso em 24/03/20011 [7[\]http://pt.wikipedia.org/wiki/Laceração](http://pt.wikipedia.org/wiki/Laceração) acesso em 24/03/20011 [8[\]http://pt.wikipedia.org/wiki/Incisão](http://pt.wikipedia.org/wiki/Incisão) acesso em 24/03/20011 [9[\]http://pt.wikipedia.org/wiki/Queimadura](http://pt.wikipedia.org/wiki/Queimadura) acesso em 24/03/20011 [10[\]http://pt.wikipedia.org/wiki/Necrose](http://pt.wikipedia.org/wiki/Necrose) acesso em 24/03/20011 [11]Hoyo, Josep e colegas (2005). Enciclopédia da Saúde – Infância, Acidentes, Cuidados com os doentes (pp.140-141). Marina Editores (Setúbal) [12]http://www.seaacamericana.org.br/Saude/escaras.html [13]Rosado, Luis Filipe (2009). Sistema automático para diagnóstico de lesões cutâneas baseado em imagens dermoscópicas. IST - Lisboa [14]Moore, K. (2005) Using wound area measurement to predict and monitor response to treatment of chronic wounds, Journal of Wound Care, 229-232 [15]Tarallo, André de Souza. (2007) Segmentação e Classificação de Imagens Digitais de Úlceras Cutâneas Através de Redes Neurais Artificiais, São Carlos [16]Bittencourt, João Ricardo; Osório, Fernando. (2000) Sistemas inteligentes baseados em redes neurais artificiais aplicados ao Processamento de Imagens, Santa Cruz do Sul [17]Jacob, Frederico Lázaro (2010). Alinhamento de estruturas em imagens médicas: estudo, desenvolvimento e aplicação. FEUP – Porto

[18]Perelmuter, Guy e colegas (1995). Reconhecimento de imagens bidemensionais utilizando redes neurais artificiais. Rio de Janeiro

[19]Santana, Luisiane e colegas. Quantificação de áreas de úlceras de perna através de um programa de análise de imagem (Image J®). São Paulo

[20]Perez, Andres Anobile. (2001) Segmentação e Quantificação de tecidos em imagens Coloridas de úlceras de perna, São Carlos

[21]Vowden, K. (1996) Medição de Feridas, Nursing, (98) 31-34

[22]Charles, H. (1999) Avaliação de feridas: medição da área de uma úlcera na perna, Nursing, (134) 19-23

[23]Flanagan, M. (2003) Wound measurement: can it help us to monitor progression to healing, Journal of Wound Care, 12 (5) 189-194.

[24]Thawer, H. A. e colegas (2002) A comparison of computer-assisted and manual wound size measurement, Ostomy and Wound Management, 48 (10) 46-53.

[25]Sussman, C.; Bates-Jensen, B. M. Wound Care - A Collaborative Practice Manual for Physical Therapists and Nurses. Aspen Publishers Inc, 1998

[26]Soares, Heliana Bezerra. Método de Classificação de lesões dermatológicas. UFRN - Universidade Federal do Rio Grande do Norte, 2003.

[27[\]http://pt.wikipedia.org/wiki/Segmentaçãoprocessamento\\_de\\_imagem%29](http://pt.wikipedia.org/wiki/Segmentaçãoprocessamento_de_imagem%29) acesso em 12/04/20011

[28[\]http://www.icmc.usp.br/~andre/research/neural/index.htm](http://www.icmc.usp.br/~andre/research/neural/index.htm) acesso em 12/04/20011

[29]Gonzalez, R. C., & Woods, R. E. (2002). Digital Image Processing ( $2^a$  ed.). (I. Addison Wesley Publishing Company, Ed.) USA: Editora Pretence Hall.

[30]Jorge, Ana Elisa Serafim. Ultrassom pulsado de baixa intensidade na cicatrização de úlcera venosa crónica: estudo comparativo de duas técnicas de aplicação. São Carlos, 2009

[31[\]http://alunoca.io.usp.br/~drvieira/matlab/folhas/](http://alunoca.io.usp.br/~drvieira/matlab/folhas/) acesso em 12/04/20011

[32]Gonçalves, André Ricardo Maquinas de vectores suportes 2007

[33[\]http://www.mathworks.com/help/toolbox/images/ref/imresize.html](http://www.mathworks.com/help/toolbox/images/ref/imresize.html) acesso em 12/04/20011

[34] [http://portaldasartesgraficas.com/ficheiros/teoria\\_cor.pdf](http://portaldasartesgraficas.com/ficheiros/teoria_cor.pdf) acesso em 28/04/20011

[35[\]http://www.mathworks.com/products/image/demos.html?file=/products/demos/shipping/im](http://www.mathworks.com/products/image/demos.html?file=/products/demos/shipping/images/ipexhistology.html) [ages/ipexhistology.html](http://www.mathworks.com/products/image/demos.html?file=/products/demos/shipping/images/ipexhistology.html) acesso em 28/04/20011

[36[\]http://pt.wikipedia.org/wiki/Clustering acesso em 28/04/20011](http://pt.wikipedia.org/wiki/Clustering%20acesso%20em%2028/04/20011) acesso em 28/04/20011

[37[\]http://www.mathworks.com/help/toolbox/images/ref/rgb2gray.html](http://www.mathworks.com/help/toolbox/images/ref/rgb2gray.html) acesso em 28/04/20011 [38[\]http://pt.wikipedia.org/wiki/Cor](http://pt.wikipedia.org/wiki/Cor) acesso em 28/04/20011

[39[\]http://www.mathworks.com/help/toolbox/images/ref/edge.html](http://www.mathworks.com/help/toolbox/images/ref/edge.html) acesso em 28/04/20011

[40[\]http://en.wikipedia.org/wiki/Canny\\_edge\\_detector](http://en.wikipedia.org/wiki/Canny_edge_detector) acesso em 28/04/20011

[41[\]http://www.mathworks.com/help/toolbox/images/ref/imfill.html](http://www.mathworks.com/help/toolbox/images/ref/imfill.html) acesso em 28/04/20011

[42[\]http://www.mathworks.com/help/toolbox/images/ref/roipoly.html](http://www.mathworks.com/help/toolbox/images/ref/roipoly.html) acesso em 28/04/20011

[43[\]http://www.mathworks.com/help/toolbox/images/ref/regionprops.html](http://www.mathworks.com/help/toolbox/images/ref/regionprops.html) acesso em 28/04/20011